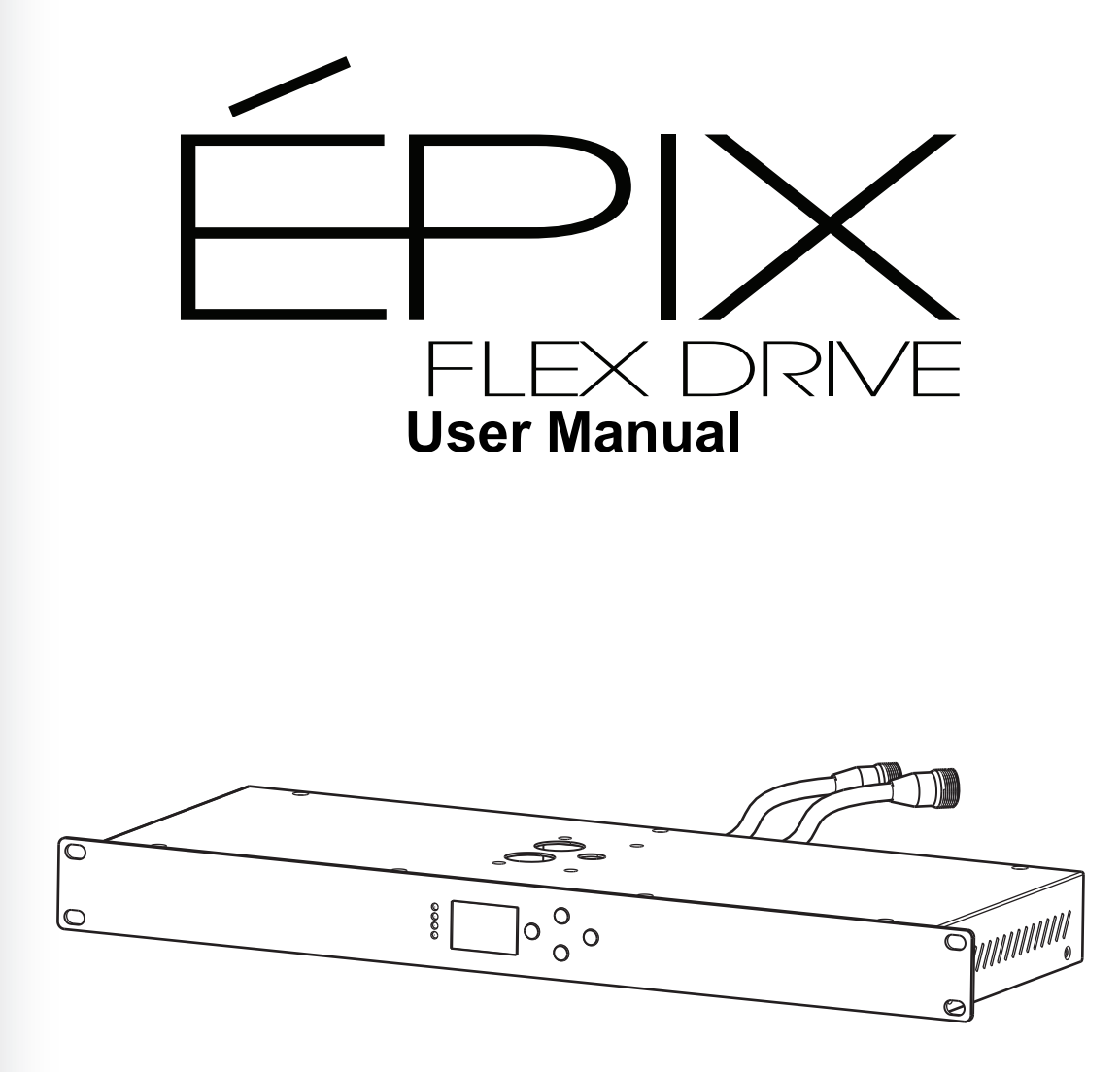

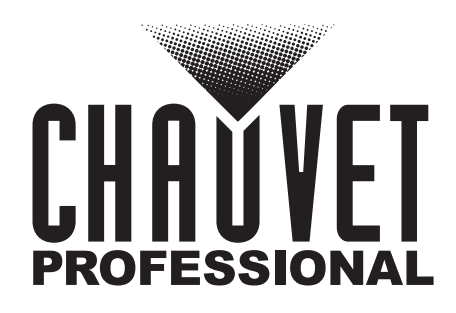

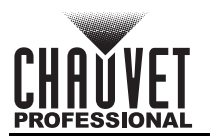

# **Edition Notes**

The ÉPIX Flex Drive User Manual includes a description, safety precautions, installation, programming, operation and maintenance instructions for the ÉPIX Flex Drive as of the release date of this edition.

## **Trademarks**

CHAUVET, the Chauvet logo and ÉPIX Flex Drive are registered trademarks or trademarks of Chauvet & Sons, LLC (d/b/a Chauvet and Chauvet Lighting) in the United States and other countries. Other company and product names and logos referred to herein may be trademarks of their respective companies.

## **Copyright Notice**

The works of authorship contained in this manual, including, but not limited to, all design, text and images are owned by Chauvet.

#### **© Copyright 2019 Chauvet & Sons, LLC. All rights reserved.**

Electronically published by Chauvet in the United States of America.

## **Manual Use**

Chauvet authorizes its customers to download and print this manual for professional information purposes only. Chauvet expressly prohibits the usage, copy, storage, distribution, modification, or printing of this manual or its content for any other purpose without written consent from Chauvet.

## **Document Printing**

For best results, print this document in color, on letter size paper (8.5 x 11 in), double-sided. If using A4 paper (210 x 297 mm), configure the printer to scale the content accordingly.

## **Intended Audience**

Any person installing, operating, and/or maintaining this product should completely read through the guide that shipped with the product, as well as this manual, before installing, operating, or maintaining this product.

## **Disclaimer**

Chauvet believes that the information contained in this manual is accurate in all respects. However, Chauvet assumes no responsibility and specifically disclaims any and all liability to any party for any loss, damage or disruption caused by any errors or omissions in this document, whether such errors or omissions result from negligence, accident or any other cause. Chauvet reserves the right to revise the content of this document without any obligation to notify any person or company of such revision, however, Chauvet has no obligation to make, and does not commit to make, any such revisions. Download the latest version from [www.chauvetprofessional.com](http://www.chauvetprofessional.com).

## **Document Revision**

This ÉPIX Flex Drive User Manual is the 1<sup>st</sup> edition of this document. Go to [www.chauvetprofessional.com](http://www.chauvetprofessional.com) for the latest version.

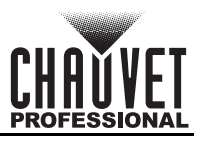

## **TABLE OF CONTENTS**

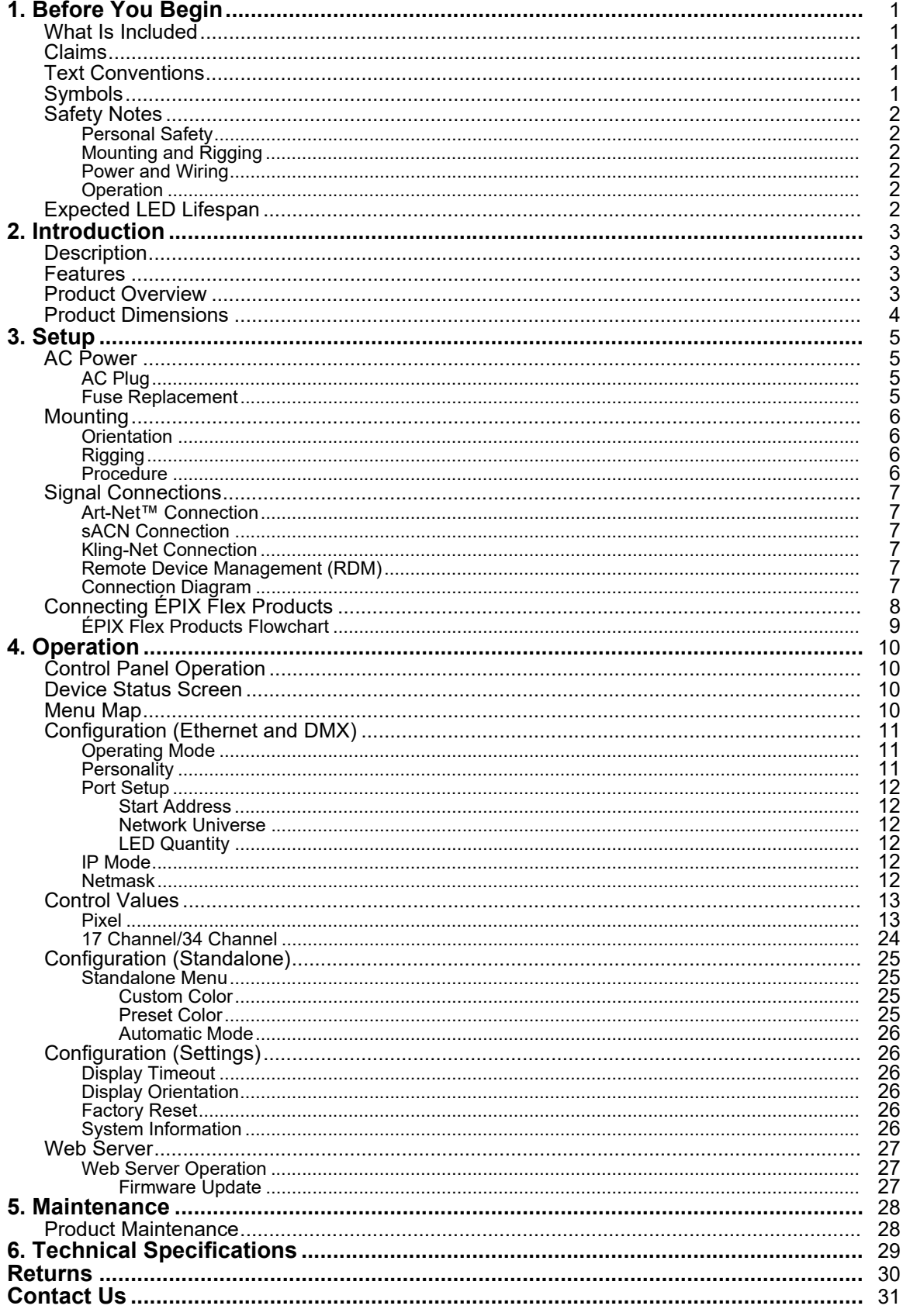

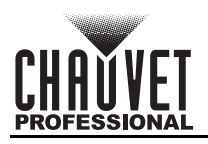

# <span id="page-3-0"></span>**1. Before You Begin**

### <span id="page-3-1"></span>**What Is Included**

- ÉPIX Flex Drive
- Power Cord
- Quick Reference Guide

## <span id="page-3-2"></span>**Claims**

Carefully unpack the product immediately and check the container to make sure all the parts are in the package and are in good condition.

If the box or the contents (the product and included accessories) appear damaged from shipping, or show signs of mishandling, notify the carrier immediately, not Chauvet. Failure to report damage to the carrier immediately may invalidate your claim. In addition, keep the box and contents for inspection. For other issues, such as missing components or parts, damage not related to shipping, or concealed

damage, file a claim with Chauvet within 7 days of delivery.

## <span id="page-3-3"></span>**Text Conventions**

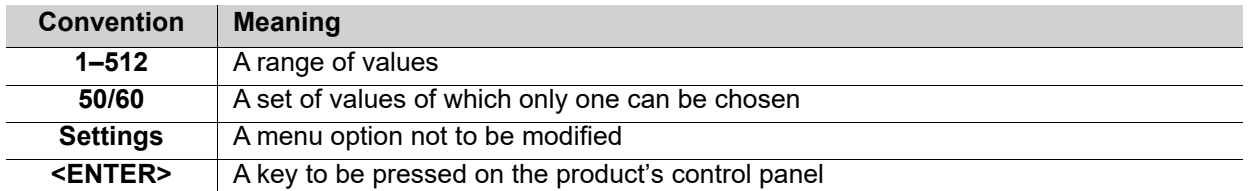

## <span id="page-3-4"></span>**Symbols**

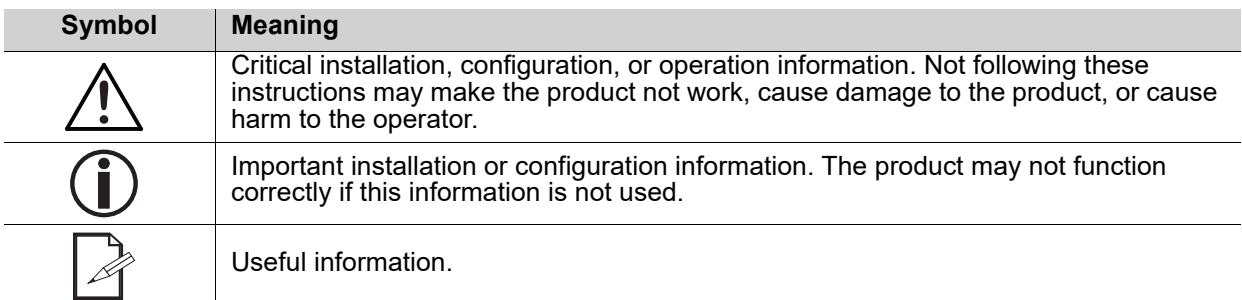

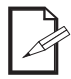

#### **The term "DMX" used throughout this manual refers to the USITT DMX512-A digital data transmission protocol.**

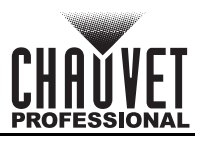

## <span id="page-4-0"></span>**Safety Notes**

Read all the following safety notes before working with this product. These notes contain important information about the installation, usage, and maintenance of this product.

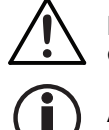

**This product contains no user-serviceable parts. Any reference to servicing in this User Manual will only apply to properly trained, certified technicians. Do not open the housing or attempt any repairs.**

**All applicable local codes and regulations apply to proper installation of this product.**

### <span id="page-4-1"></span>**Personal Safety**

- Avoid direct eye exposure to the light source while the product is on.
- Always disconnect the product from the power source before cleaning or replacing the fuse.
- Always connect the product to a grounded circuit to avoid the risk of electrocution.
- Do not touch the product's housing when operating because it may be very hot.

#### <span id="page-4-2"></span>**Mounting and Rigging**

- This product is for indoor use only! To prevent risk of fire or shock, do not expose this product to rain or moisture. (IP20)
- CAUTION: When transferring product from extreme temperature environments, (e.g., cold truck to warm, humid ballroom) condensation may form on the internal electronics of the product. To avoid causing a failure, allow product to fully acclimate to the surrounding environment before connecting it to power.
- Mount this product in a location with adequate ventilation, at least 20 in (50 cm) from adjacent surfaces.
- Make sure there are no flammable materials close to the product when operating.
- When hanging this product, always secure to a fastening device using a safety cable.

### <span id="page-4-3"></span>**Power and Wiring**

- Always make sure you are connecting the product to the proper voltage in accordance with the specifications in this manual or on the product's specification label.
- Never connect the product to a dimmer pack or rheostat.
- Never disconnect this product by pulling or tugging on the power cable.

#### <span id="page-4-4"></span>**Operation**

- Do not operate this product if there is damage on the housing, lenses, or cables. Have the damaged parts replaced by an authorized technician at once.
- Do not cover the ventilation slots when operating to avoid internal overheating.
- The maximum ambient temperature is 113 °F (45 °C). Do not operate the product at higher temperatures.
- The minimum startup temperature is -4°F (-20°C). Do not start the product at lower temperatures.
- The minimum ambient temperature is -22 $\degree$ F (-30 $\degree$ C). Do not operate the product at lower temperatures.
- In the event of a serious operation problem, stop using this product immediately!

### **If your Chauvet product requires service, contact Chauvet Technical Support.**

## <span id="page-4-5"></span>**Expected LED Lifespan**

Over time, use and heat will gradually reduce LED brightness. Clustered LEDs produce more heat than single LEDs, contributing to shorter lifespans if always used at full intensity. The average LED lifespan is 40,000 to 50,000 hours. To extend LED lifespan, maintain proper ventilation around the product, and limit the overall intensity.

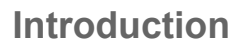

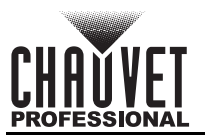

# <span id="page-5-0"></span>**2. Introduction**

## <span id="page-5-1"></span>**Description**

The ÉPIX Flex Drive controls the ÉPIX Flex 20 with 2 plug and play outputs that drive up to 4 ÉPIX Flex 20 products at 960 LEDs each. Adding an ÉPIX Flex Boost to each output doubles the capacity of the drive to 1920 LEDs or 8 ÉPIX Flex 20, which reduces cost per linear feet. To ease installation, the ÉPIX Flex Drive allows for 75ft of extension cables between it and the first ÉPIX Flex 20. Use either pixel control or its simplified 17 / 34-channel control personalities to support changing colors and built-in automatic programs. A webserver is supported for remote configuration and for firmware updates.

## <span id="page-5-2"></span>**Features**

- The processing and power center of the ÉPIX Flex system drives the ÉPIX Flex 20 pixel product.
- Versatile control options include DMX, Art-Net™ and sACN (streaming ACN) to support the touring/ rental/installation markets.
- Quickly and easily configure the ÉPIX Flex Drive using the built-in OLED display and menu.
- Easily configure your ÉPIX Flex 20 by assigning the pixel count/output (2 total).
- Supports up to 4 ÉPIX Flex 20 5 meter rolls, or up to 8 with the ÉPIX Flex Boost (sold separately).
- Easily daisy chain fixtures directly from the 2 outputs of the Flex Drive.
- Advanced power management design allows you to position the ÉPIX Flex Drive up to 50 ft away from your first ÉPIX Flex 20.
- Works with Arkaos Media Master Express for a plug-n-play system that requires almost no training to operate.
- Supports RDM over Art-Net™ and full webserver interface for remote configuration and firmware updates.
- Multiple control personalities offers flexibility for detailed pixel-level control or simplified plug and play options using the 17/34 channel modes.

## <span id="page-5-3"></span>**Product Overview**

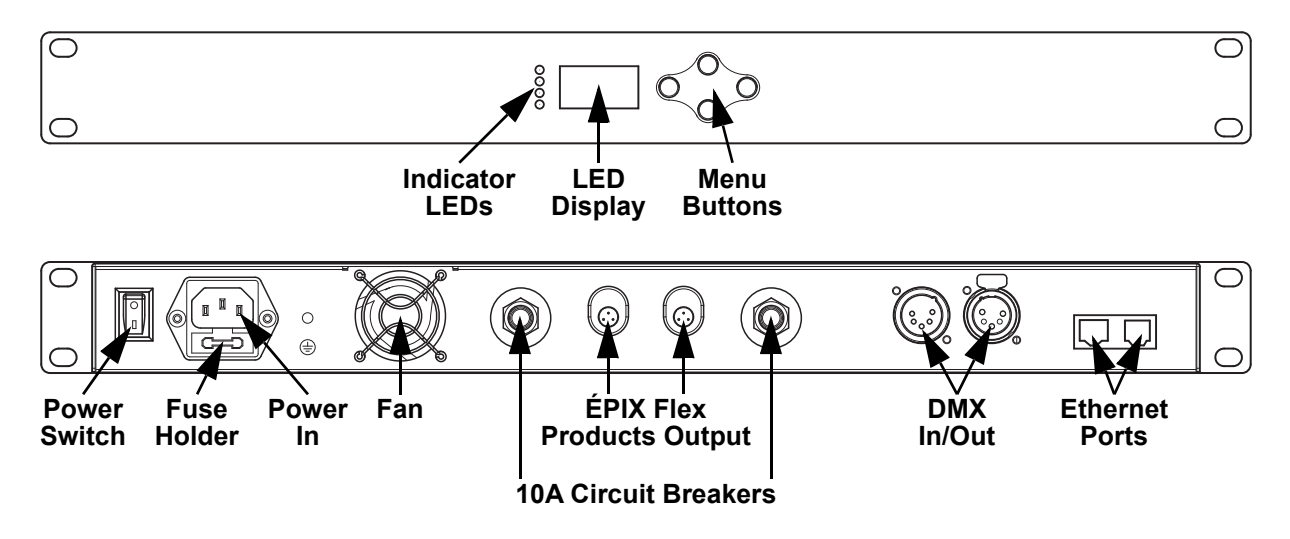

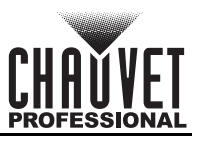

## <span id="page-6-0"></span>**Product Dimensions**

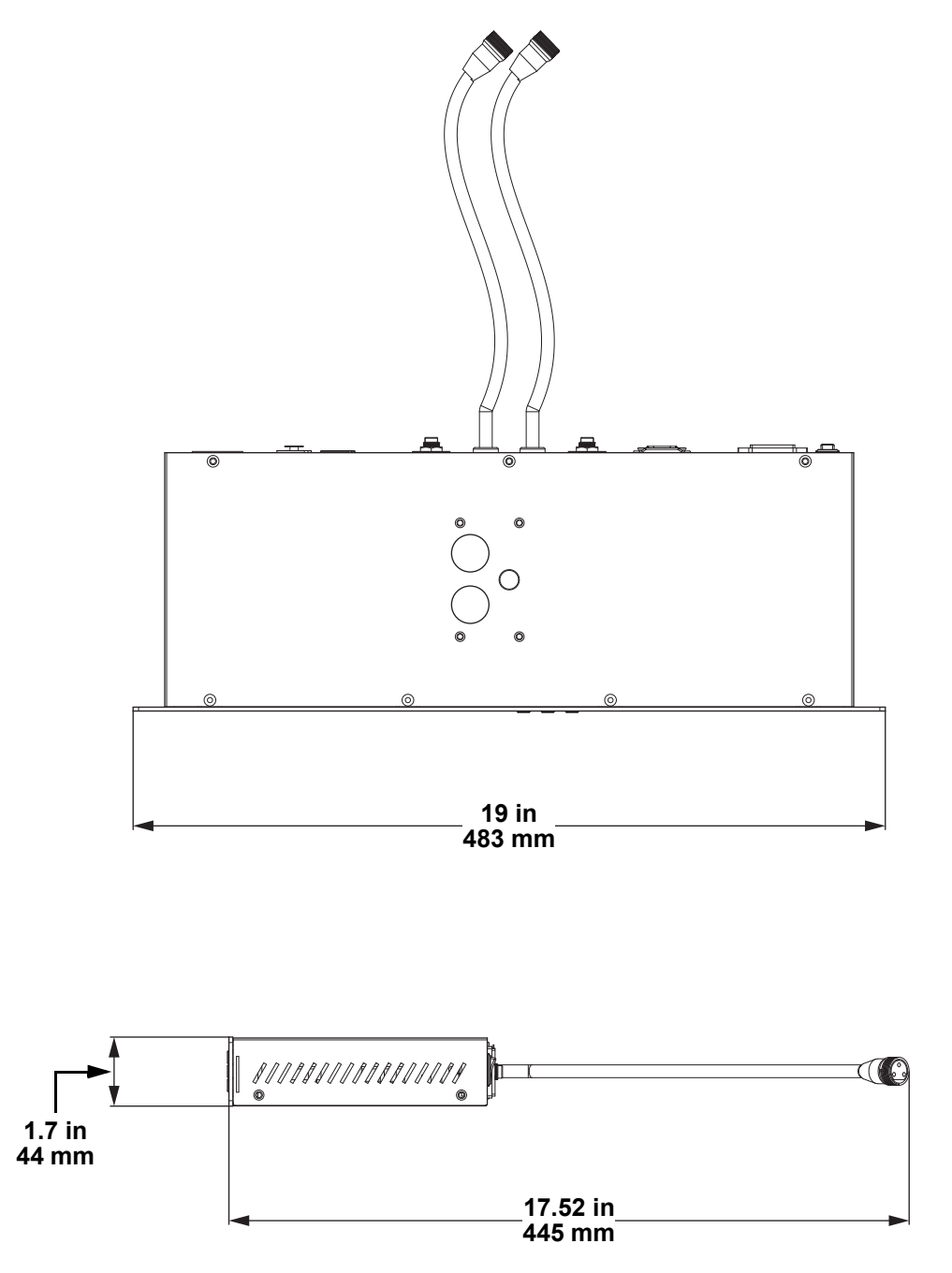

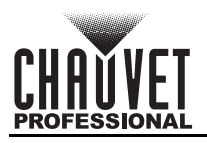

# <span id="page-7-0"></span>**3. Setup**

## <span id="page-7-1"></span>**AC Power**

The ÉPIX Flex Drive has an auto-ranging power supply and it can work with an input voltage range of 100 to 240 VAC, 50/60 Hz.

To determine the product's power requirements (circuit breaker, power outlet, and wiring), use the current value listed on the label affixed to the product's back panel, or refer to the product's specifications chart. The listed current rating indicates the product's average current draw under normal conditions.

**• Always connect the product to a protected circuit (a circuit breaker or fuse). Make sure the product has an appropriate electrical ground to avoid the risk of electrocution or fire.**

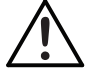

**• To eliminate unnecessary wear and improve its lifespan, during periods of non-use completely disconnect the product from power via breaker or by unplugging it.**

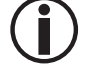

**Never connect the product to a rheostat (variable resistor) or dimmer circuit, even if the rheostat or dimmer channel serves only as a 0 to 100% switch.**

## <span id="page-7-2"></span>**AC Plug**

The ÉPIX Flex Drive comes with a power input cord terminated with an IEC connector on one end and an Edison plug on the other end (U.S. market). If the power input cord that came with your product has no plug, or if you need the change the plug, use the table below to wire the new plug.

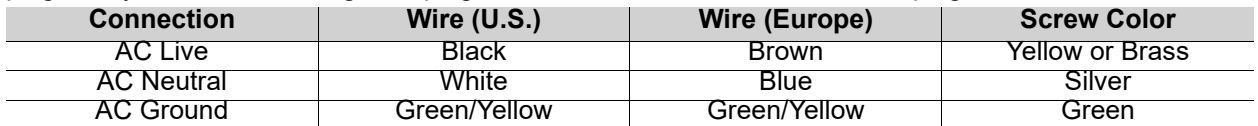

### <span id="page-7-3"></span>**Fuse Replacement**

- 1. Disconnect the product from power.
- 2. Wedge the tip of a flat-head screwdriver into the slot of the fuse holder.
- 3. Pry the safety cap out of the housing.
- 4. Remove the blown fuse from the clip on the front of the safety cap and replace with a fuse of the exact same type and rating.
- 5. Re-insert the fuse holder and reconnect power.
	- **Disconnect the product from power before replacing a blown fuse.**
	- **Always replace the blown fuse with another of the same type and rating.**

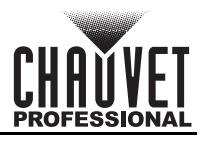

## <span id="page-8-0"></span>**Mounting**

Before mounting the product, read and follow the safety recommendations indicated in the Safety Notes. For our CHAUVET Professional line of mounting clamps, go to [http://trusst.com/products/.](http://trusst.com/products/)

The ÉPIX Flex Drive also fits on a standard 19" rack.

### <span id="page-8-1"></span>**Orientation**

Always mount this product in a safe position, making sure there is adequate room for ventilation, configuration, and maintenance.

#### <span id="page-8-2"></span>**Rigging**

Chauvet recommends using the following general guidelines when mounting this product.

- Before deciding on a location for the product, make sure there is easy access to the product for maintenance and programming purposes.
- Make sure that the structure onto which you are mounting the product can support the product's weight. See the Technical Specifications for weight information.
- When mounting the product overhead, always use a safety cable. Mount the product securely to a rigging point, whether an elevated platform or a truss.
- When rigging the product onto a truss, use a mounting clamp of appropriate weight capacity.
- When power linking multiple products, mount the products close enough for power linking cables to reach.
- The bracket adjustment knobs allow for directional adjustment when aiming the product to the desired angle. Only loosen or tighten the bracket knobs manually. Using tools could damage the knobs.

#### <span id="page-8-3"></span>**Procedure**

The ÉPIX Flex Drive comes with a bracket to which you can attach a mounting clamp directly. Mounting clamps are sold separately. Make sure the clamps are capable of supporting the weight of this product. Use at least two mounting points per product. For the CHAUVET Professional line of mounting clamps, go to<http://www.trusst.com/products>.

#### **Mounting Diagram**

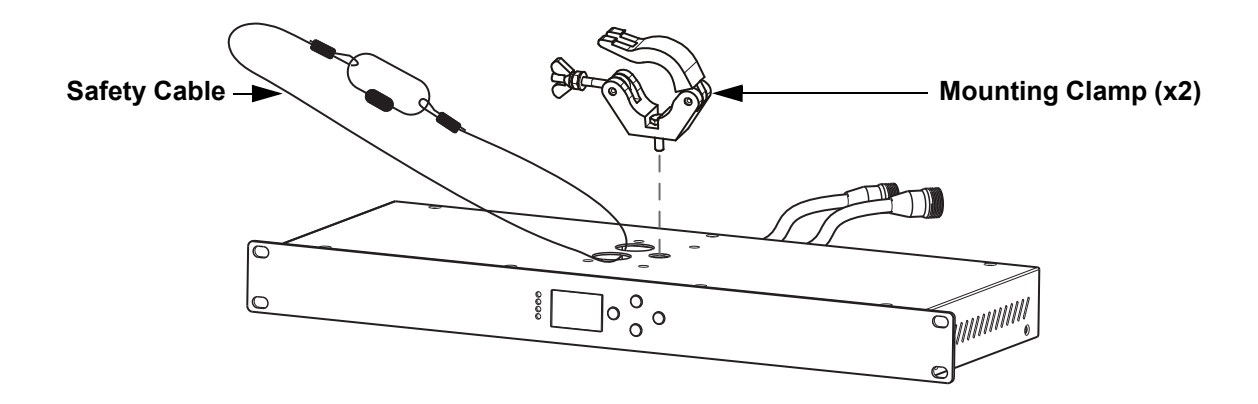

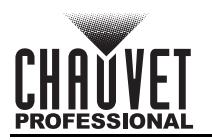

## <span id="page-9-0"></span>**Signal Connections**

The ÉPIX Flex Drive can receive DMX, Art-Net™, sACN, or Kling-Net signal. The ÉPIX Flex Drive has 2 Seetronic Etherkon IP65 through ports, and 3- and 5-pin DMX in and out ports. For more information about DMX, read the DMX primer at: [https://www.chauvetprofessional.com/wp-content/uploads/2016/06/](https://www.chauvetprofessional.com/wp-content/uploads/2016/06/DMX_Primer.pdf) [DMX\\_Primer.pdf](https://www.chauvetprofessional.com/wp-content/uploads/2016/06/DMX_Primer.pdf).

### <span id="page-9-1"></span>**Art-Net™ Connection**

Art-Net™ is an Ethernet protocol that uses TCP/IP which transfers a large amount of DMX512 data using a Seetronic Etherkon IP65 connection over a large network. An Art-Net™ protocol document is available from <www.chauvetprofessional.com>.

Art-Net™ designed by and copyright Artistic Licence Holdings Ltd.

#### <span id="page-9-2"></span>**sACN Connection**

Also known as ANSI E1.31, streaming ACN is an Ethernet protocol that uses the layering and formatting of Architecture for Control Networks to transport DMX512 data over IP or any other ACN compatible network.

#### <span id="page-9-3"></span>**Kling-Net Connection**

Kling-Net is a network protocol that allows auto configuration of display devices using a Seetronic Etherkon IP65 Ethernet connection. Refer to the ArKaos software manual for detailed instructions on programming this product.

#### <span id="page-9-4"></span>**Remote Device Management (RDM)**

Remote Device Management, or RDM, is a standard for allowing DMX-enabled devices to communicate bi-directionally along existing DMX cabling. Check the DMX controller's User Manual or with the manufacturer as not all DMX controllers have this capability. The ÉPIX Flex Drive supports RDM protocol that allows feedback to make changes to menu map options.

#### <span id="page-9-5"></span>**Connection Diagram**

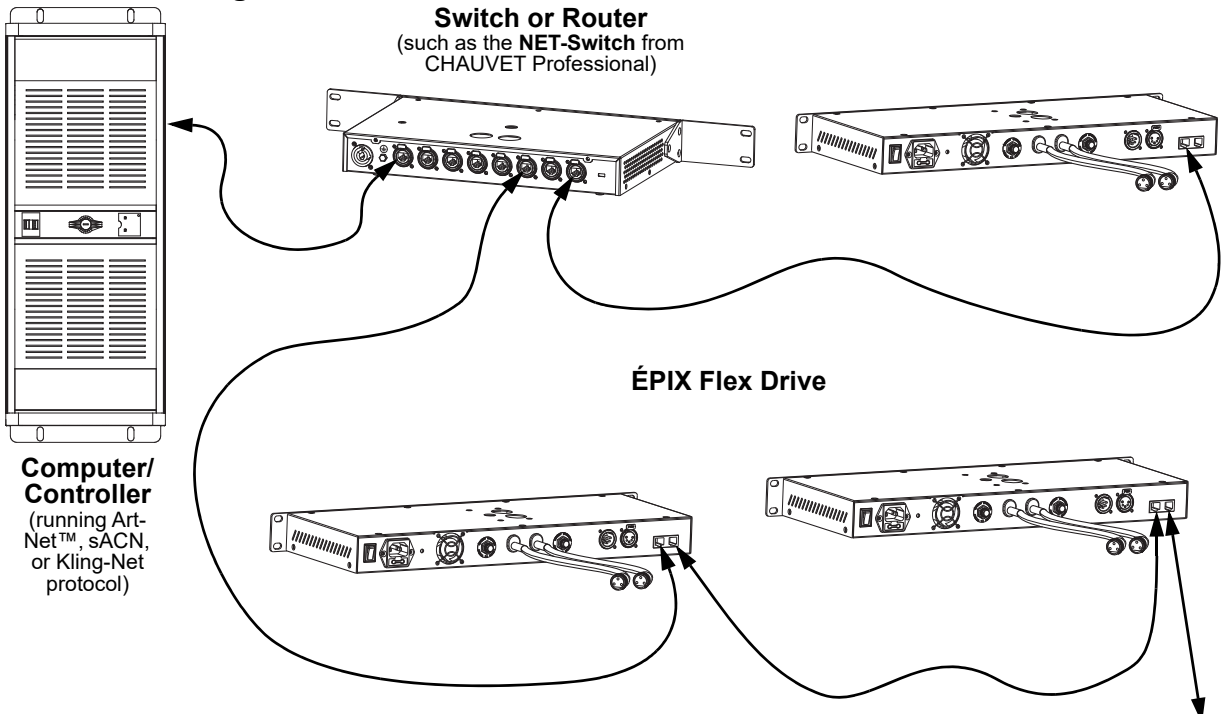

To other Art-Net™, sACN, or Kling-Net devices

## <span id="page-10-0"></span>**Connecting ÉPIX Flex Products**

The ÉPIX Flex Drive is the power supply for the ÉPIX Flex series of products. Each product must be daisychained together in series. This power supply is capable of powering up to 1,920 LEDs (960 from each port).

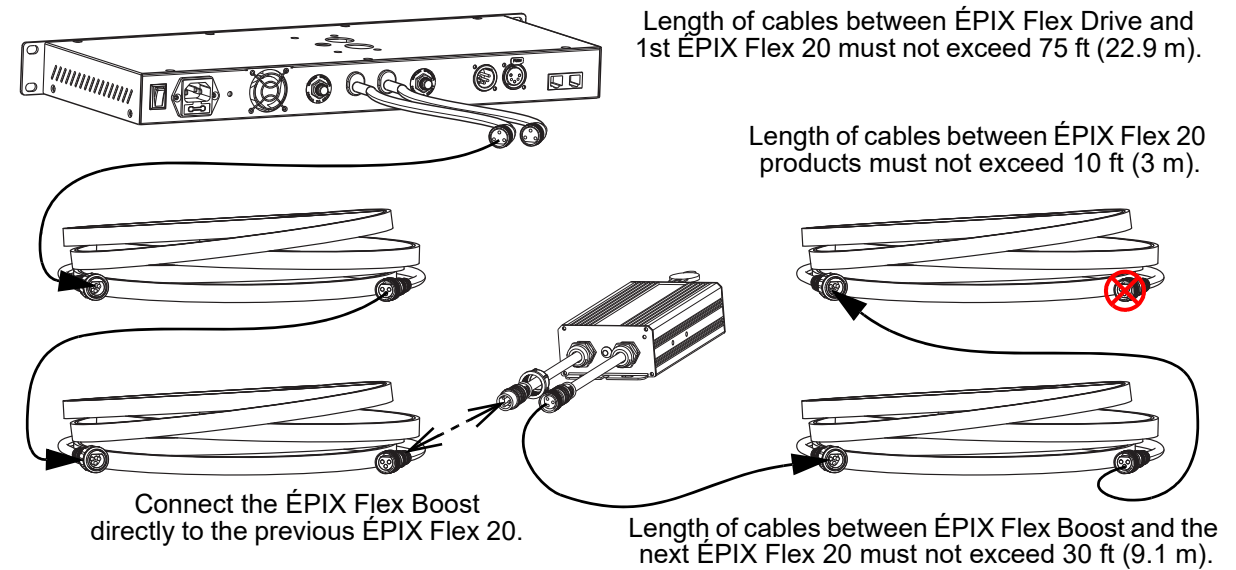

The ÉPIX Flex Drive can support 2 ÉPIX Flex 20 products with each port by itself, for a total of 4 ÉPIX Flex 20 products.

Connect an ÉPIX Flex Boost after the second ÉPIX Flex 20 product on each port to enable the ÉPIX Flex Drive to support an additional 2 ÉPIX Flex 20 products with each port. This increases the total to 8 ÉPIX Flex 20 products (4 per port).

- **The recommended connection order from each port of the ÉPIX Flex Drive is as follows:**
- 
- 1. ÉPIX Flex Drive port 2. ÉPIX Flex 20
- 3. ÉPIX Flex 20
- 4. ÉPIX Flex Boost
- 5. ÉPIX Flex 20
- 6. ÉPIX Flex 20 (end)
- Make sure the length of cables between each ÉPIX Flex Drive port and the first ÉPIX Flex 20 does not exceed 75 ft (22.9 m).
- Make sure the length of cables between each ÉPIX Flex 20 does not exceed 10 ft  $(3 \text{ m})$ .
- Make sure the ÉPIX Flex Boost is plugged directly into the previous ÉPIX Flex 20.
- Make sure the length of cables between the ÉPIX Flex Boost and the next ÉPIX Flex 20 does not exceed 30 ft  $(\breve{\mathfrak{g}}.1 \text{ m})$ .

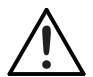

**Use ONLY CHAUVET Professional cables with the ÉPIX Flex Drive. For our line of cables compatible with the ÉPIX Flex Drive, go to [https://www.chauvetprofessional.com/](https://www.chauvetprofessional.com/accessories) [accessories](https://www.chauvetprofessional.com/accessories).**

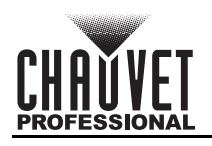

## <span id="page-11-0"></span>**ÉPIX Flex Products Flowchart**

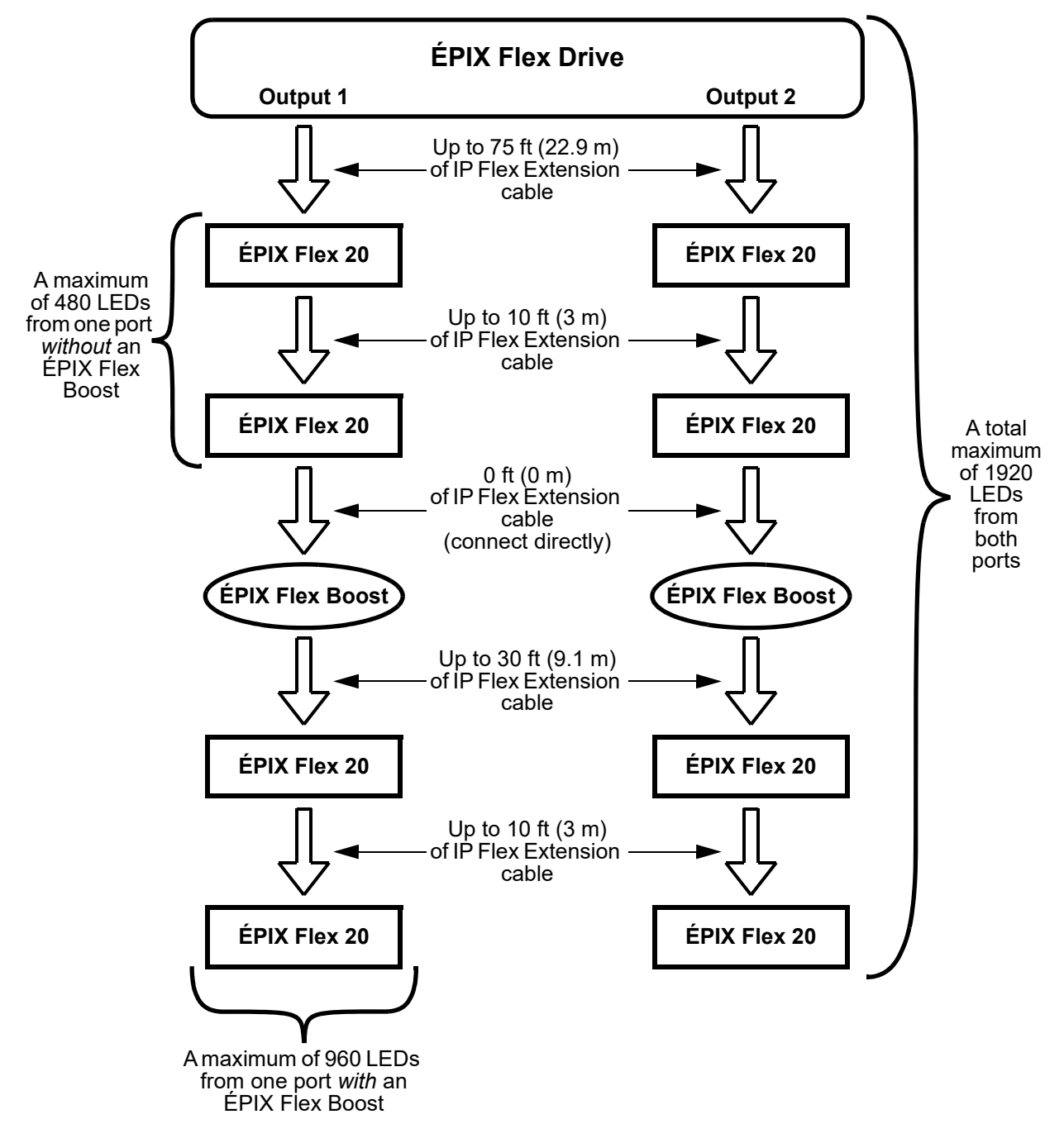

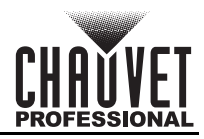

# <span id="page-12-0"></span>**4. Operation**

## <span id="page-12-1"></span>**Control Panel Operation**

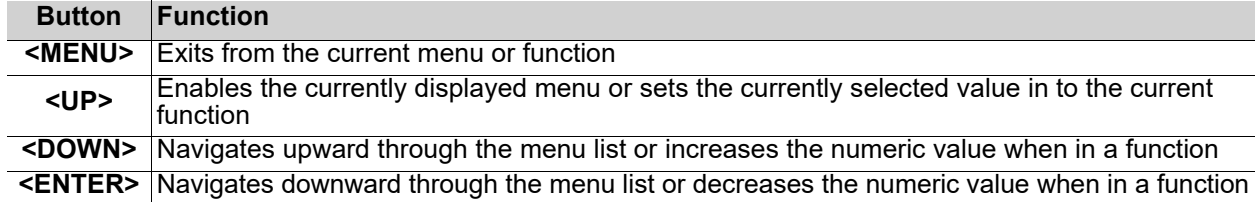

## <span id="page-12-2"></span>**Device Status Screen**

The home screen of the ÉPIX Flex Drive displays the current control protocol, the address of each output, the personality, and whether there are ethernet connections or a DMX connection.

To access the Device Status screen, press and hold **<MENU>** for 3 seconds, or leave the display inactive for 30 seconds.

From the Device Status screen, press **<MENU>** to access the main menu, or press **<ENTER>** to access the Port Setup menu.

## <span id="page-12-3"></span>**Menu Map**

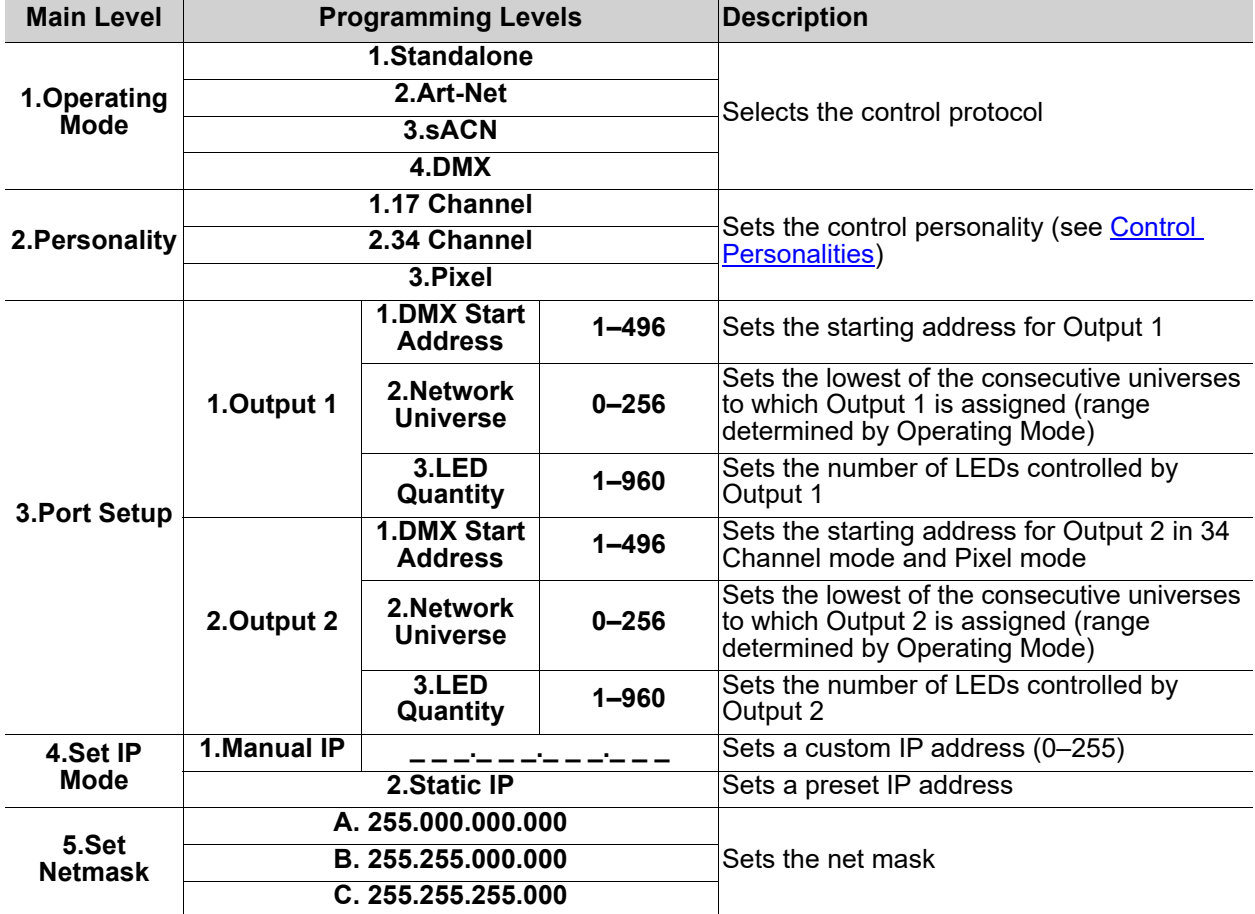

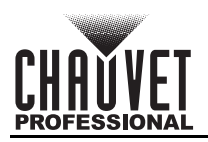

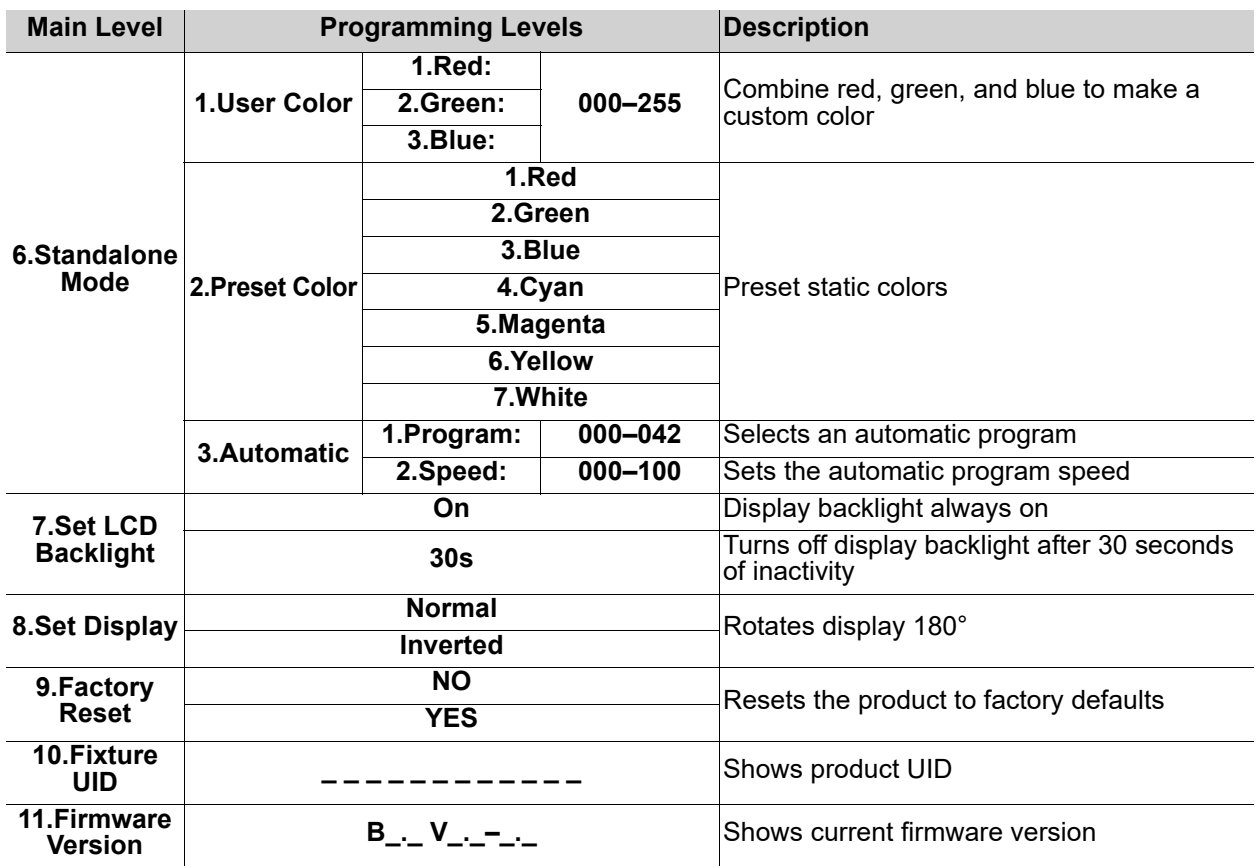

## <span id="page-13-0"></span>**Configuration (Ethernet and DMX)**

The ÉPIX Flex Drive operates by routing Art-Net™, sACN, or DMX to the ÉPIX Flex 20 and ÉPIX Flex Boost products linked to the outputs of the Drive. The protocol must be set for the products to respond correctly to the controller. See the Menu Map for more information on menu options.

### <span id="page-13-1"></span>**Operating Mode**

To configure the control protocol for the ÉPIX Flex Drive, follow the instructions below.

- 1. Press **<MENU>** repeatedly until **1.Operating Mode** is selected.
- 2. Press **<ENTER>**.
- 3. Use **<UP>** or **<DOWN>** to select from **1.Standalone**, **2.Art-Net**, **3.sACN**, or **4.DMX**.
- 4. Press **<ENTER>**.

### <span id="page-13-2"></span>**Personality**

The ÉPIX Flex Drive uses Art-Net™, sACN, or DMX for its 3 control personalities:

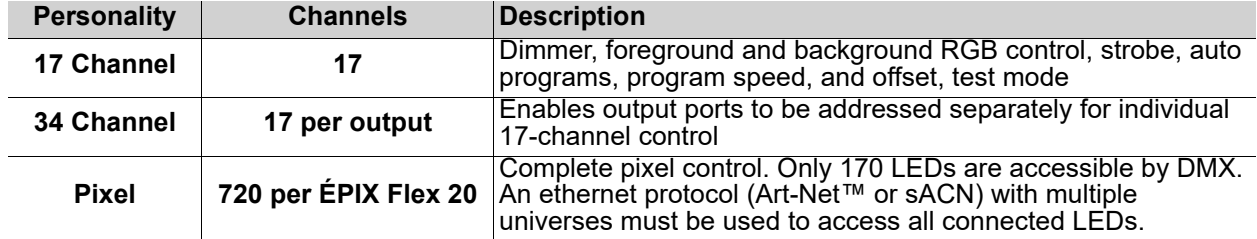

To select the control personality for either port, do the following:

- 1. Press **<MENU>** repeatedly until **2.Personality** is selected.
- 2. Press **<ENTER>**.
- 3. Use **<UP>** or **<DOWN>** to select from **1.17 Channel**, **2.34 Channel**, or **3.Pixel**.
- 4. Press **<ENTER>**.

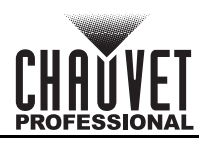

### <span id="page-14-0"></span>**Port Setup**

To access the settings for Output 1 or Output 2, follow the instructions below.

- 1. Press **<MENU>** repeatedly until **3.Port Setup** is selected.
- 2. Press **<ENTER>**.
- 3. Use **<UP>** or **<DOWN>** to select **1.Output 1** or **2.Output 2**.
- 4. Press **<ENTER>**.

#### <span id="page-14-1"></span>**Start Address**

To set the starting address for either port of the ÉPIX Flex Drive, do the following:

- 1. Navigate to the [Port Setup](#page-14-0) for the desired port.
- 2. Use **<UP>** or **<DOWN>** to select **1.DMX Start Address**.
- 3. Press **<ENTER>**.
- 4. Use **<UP>** or **<DOWN>** to increase or decrease the starting DMX address for the selected port, from **1–496**
- 5. Press **<ENTER>**.

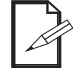

#### **The DMX Start Address for Output 2 only affects the 34 Channel and Pixel personalities.**

#### <span id="page-14-2"></span>**Network Universe**

Each ÉPIX Flex Drive uses 6 consecutive universes in Art-Net™ mode and sACN mode, which are assigned by setting the starting (lowest-numbered) universe address.

To set the starting universe for either port, follow the instructions below.

- 1. Navigate to the [Port Setup](#page-14-0) for the desired port.
- 2. Use **<UP>** or **<DOWN>** to select **2.Network Universe**.
- 3. Press **<ENTER>**.
- 4. Use **<UP>** or **<DOWN>** to increase or decrease the lowest consecutive universe for the selected port, from **000–256**.
- 5. Press **<ENTER>**.

#### <span id="page-14-3"></span>**LED Quantity**

This setting specifies the number of LEDs connected to each port of the ÉPIX Flex Drive. The automatic programs are scaled according to the value selected in this setting. To change this setting, do the following:

- 1. Navigate to the **[Port Setup](#page-14-0)** for the desired port.
- 2. Use **<UP>** or **<DOWN>** to select **3.LED Quantity**.
- 3. Press **<ENTER>**.
- 4. Use **<UP>** or **<DOWN>** to increase or decrease the number of LEDs connected to the selected port, from **1–960**. (Each ÉPIX Flex 20 has 240 LEDs. 2 ÉPIX Flex 20 products will have 480, 3 will have 720, and 4 will have 960.)
- 5. Press **<ENTER>**.

#### <span id="page-14-4"></span>**IP Mode**

The IP address of the ÉPIX Flex Drive can be set automatically or manually. To configure the IP mode, follow the instructions below.

- 1. Press **<MENU>** repeatedly until **4.Set IP Mode** is selected.
- 2. Use **<UP>** or **<DOWN>** to select either **1.Manual IP** or **2.Static IP**.
- 3. Press **<ENTER>**.
- 4. If **1.Manual IP** was selected, use **<UP>** or **<DOWN>** to increase or decrease the selected number in the IP address, from **0–255**.
- 5. Press **<ENTER>**.
- 6. Repeat steps 4 and 5 until the IP address is set as desired.

#### <span id="page-14-5"></span>**Netmask**

To set the netmask of the ÉPIX Flex Drive when in Manual IP mode, do the following:

- 1. Press **<MENU>** repeatedly until **5.Set Netmask** is selected.
- 2. Use **<UP>** or **<DOWN>** to select from **A. 255.000.000.000**, **B. 255.255.000.000**, or **C. 255.255.255.000**.
- 3. Press **<ENTER>**.

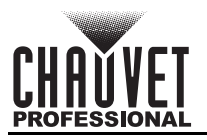

## <span id="page-15-0"></span>**Control Values**

<span id="page-15-1"></span>**Pixel**

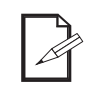

**• Only 170 LEDs are accessible by DMX in Pixel mode.**

**• An ethernet protocol (Art-Net™ or sACN) with multiple universes must be used to access all connected LEDs in Pixel mode.**

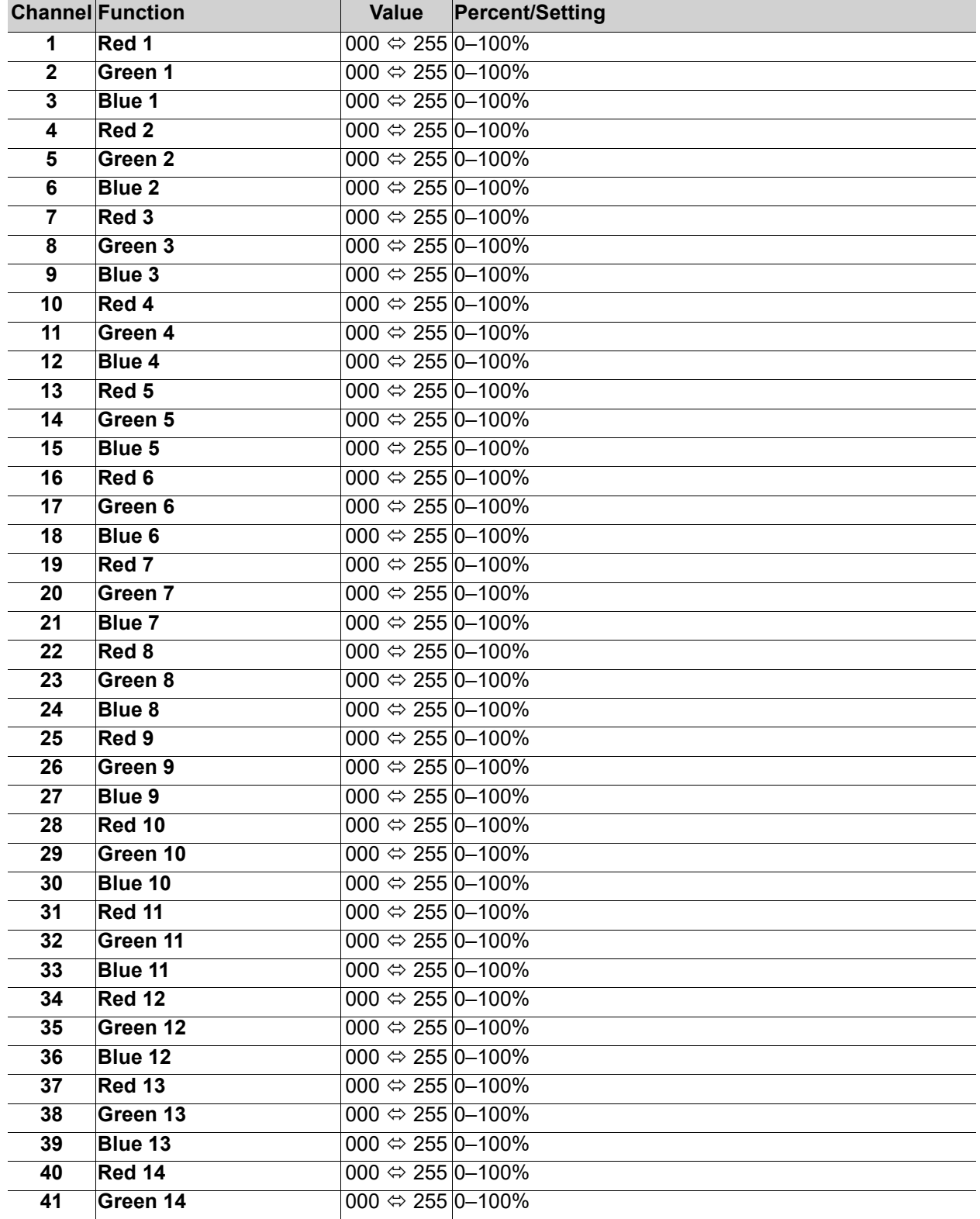

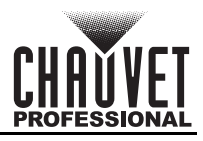

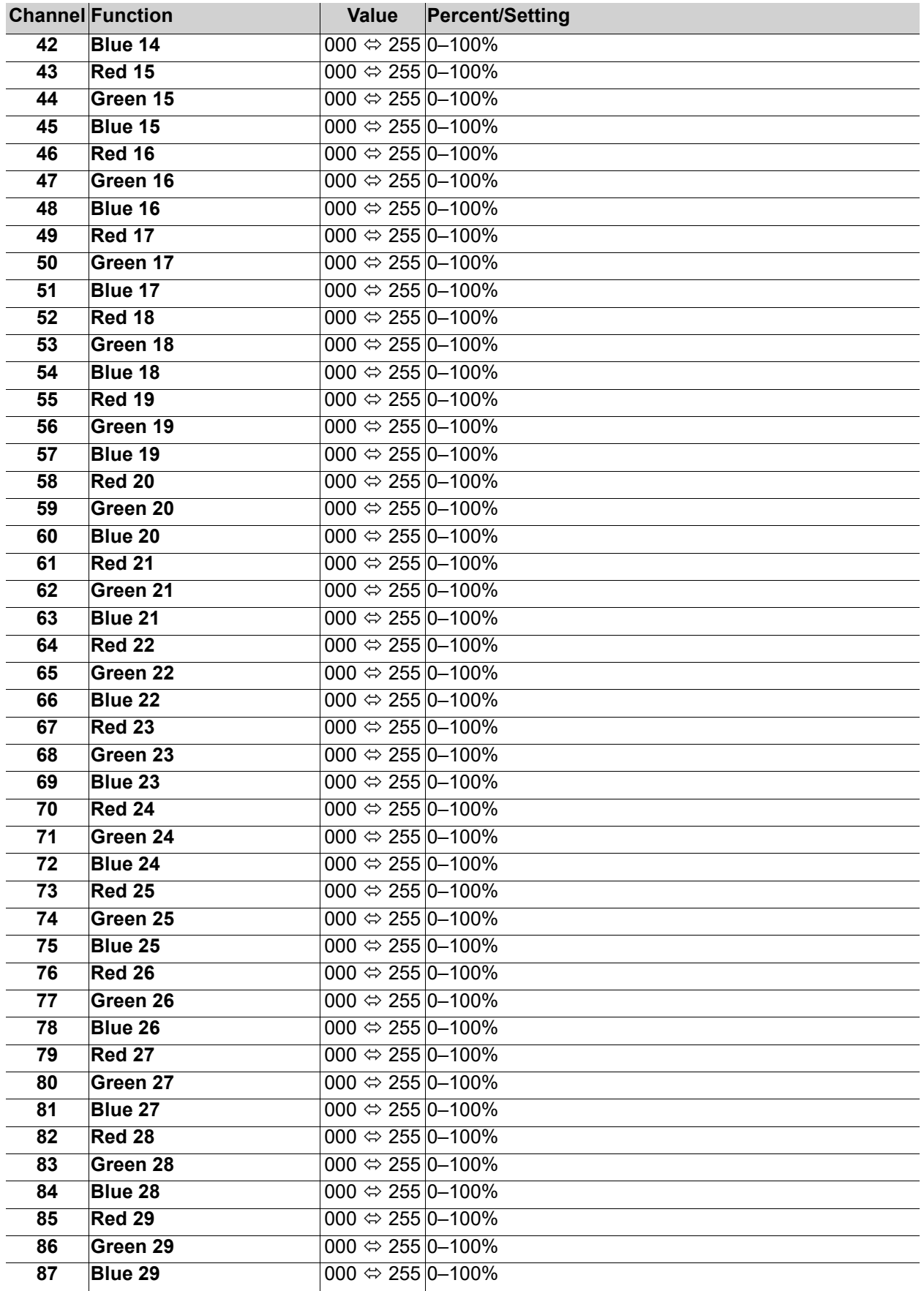

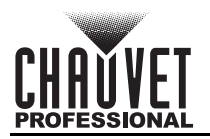

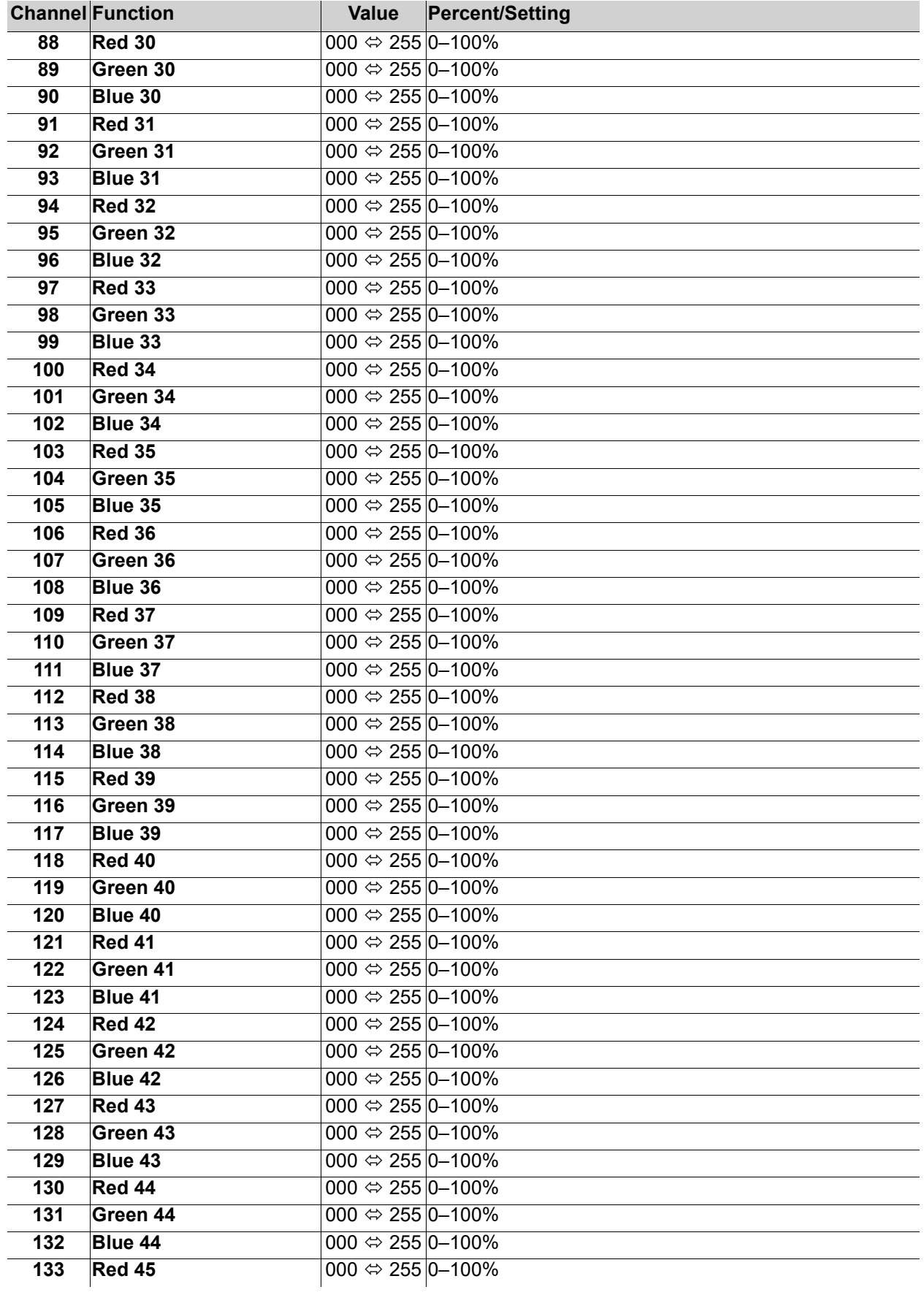

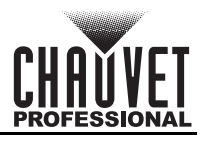

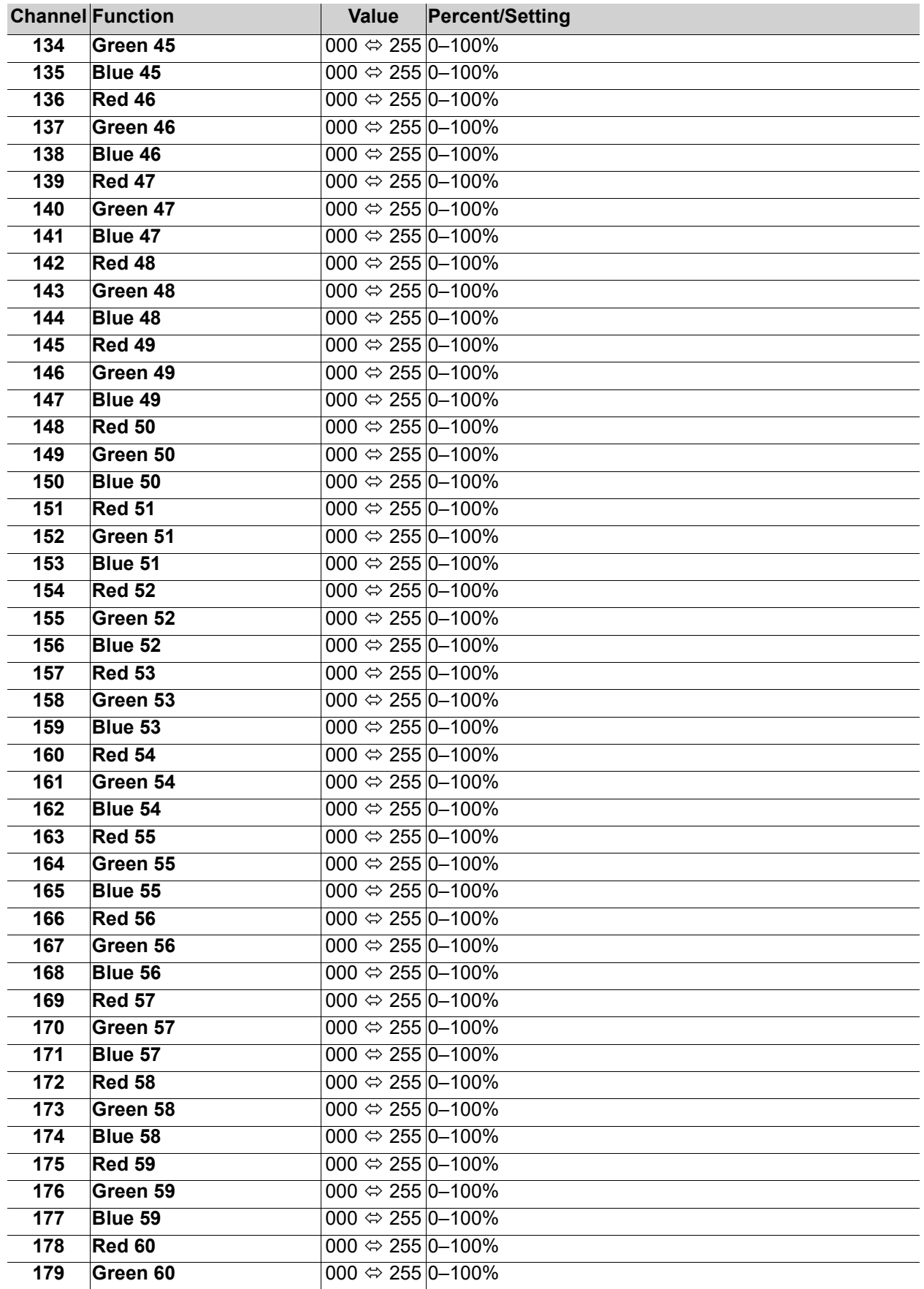

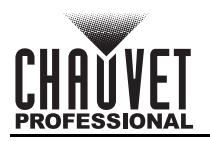

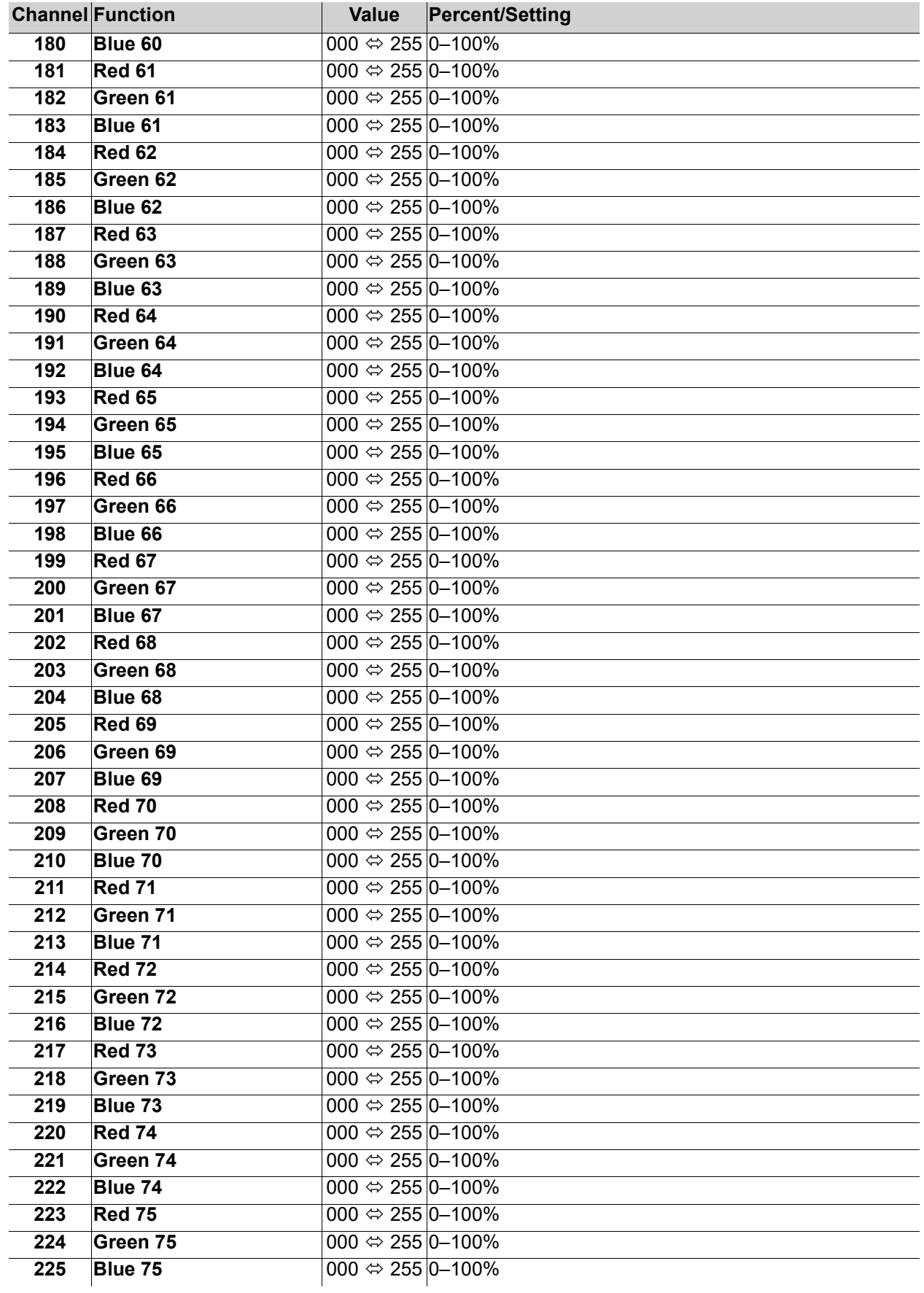

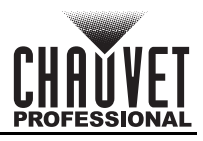

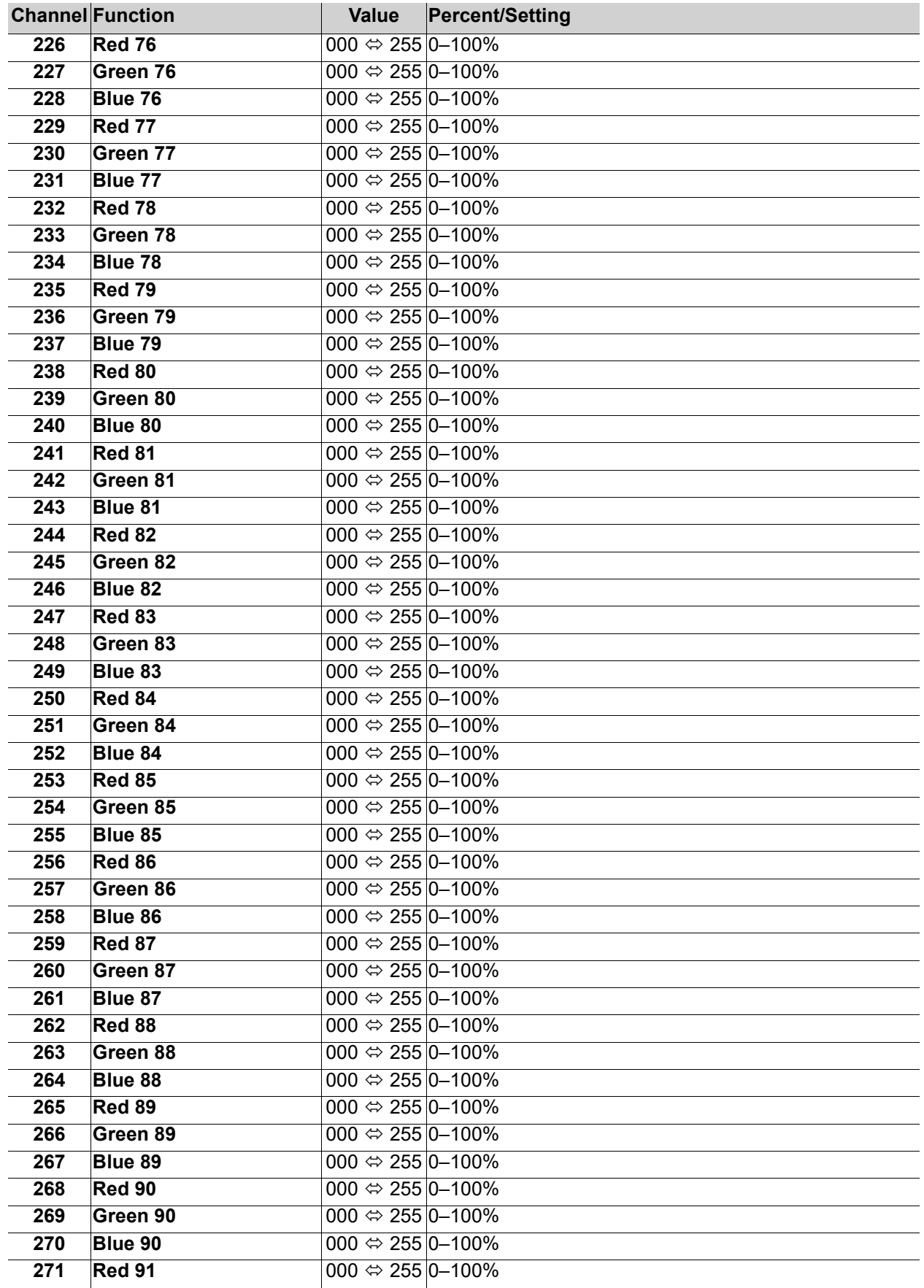

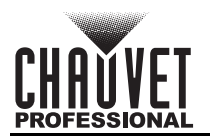

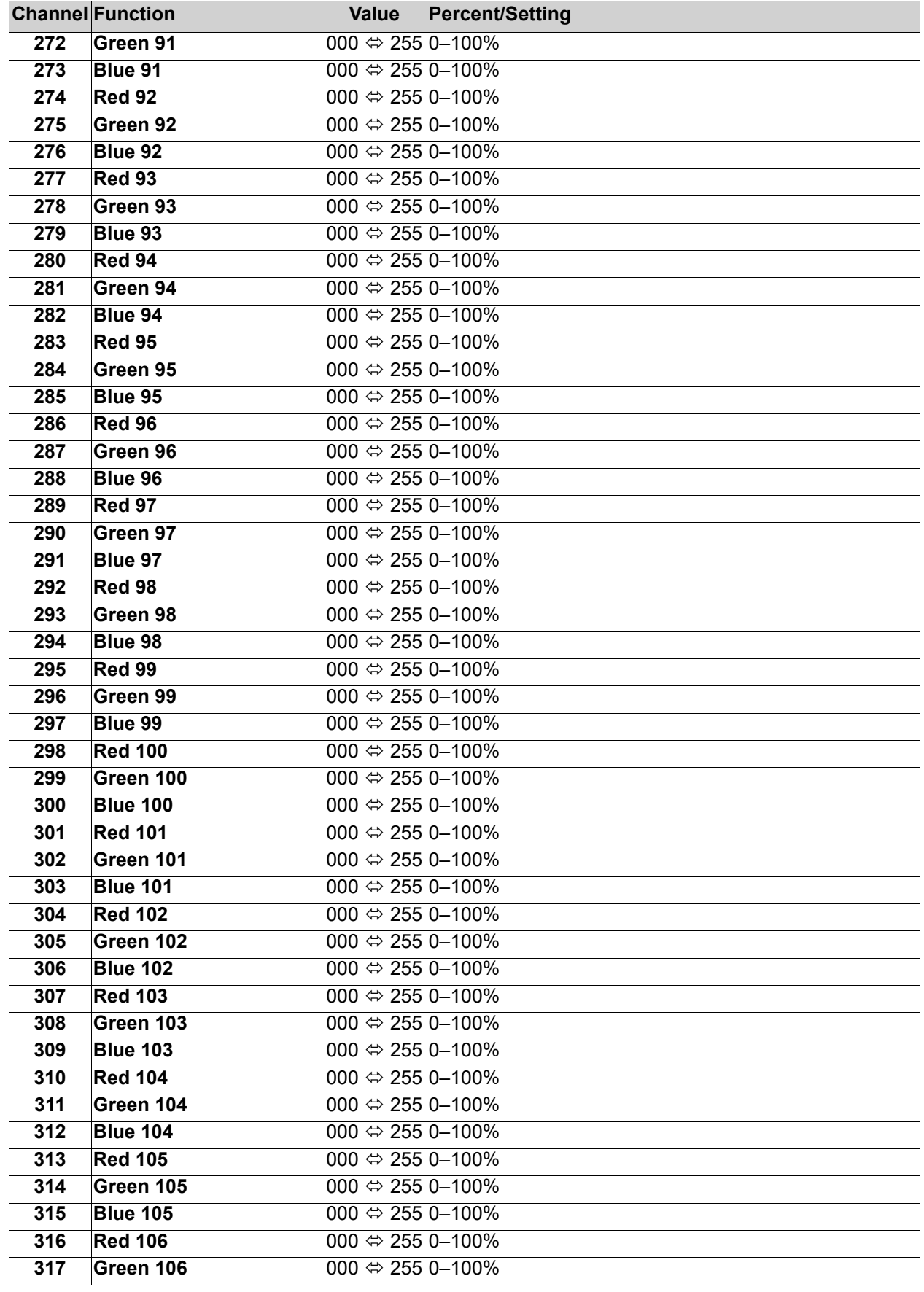

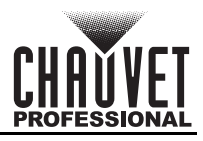

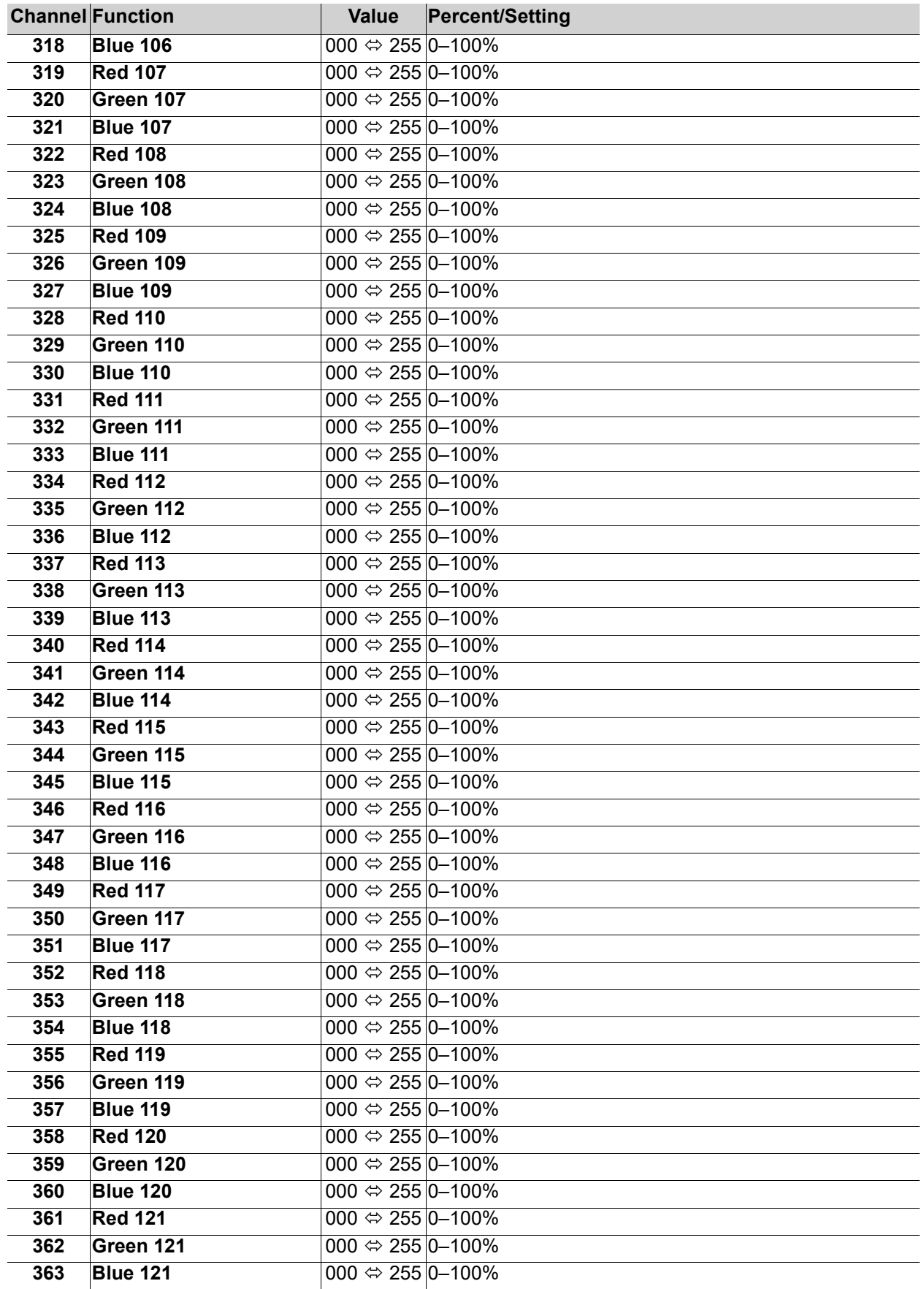

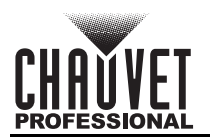

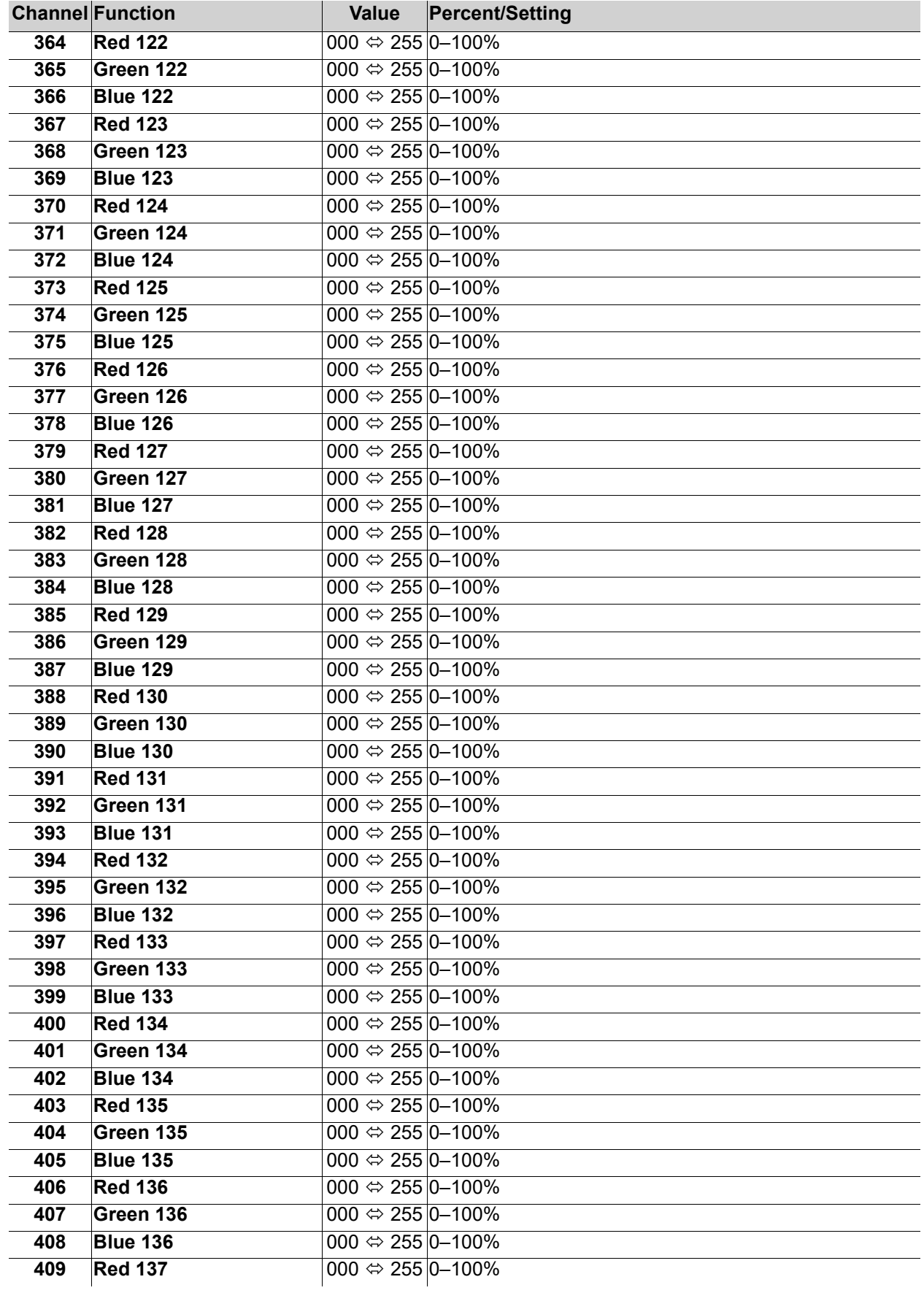

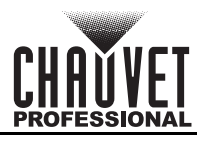

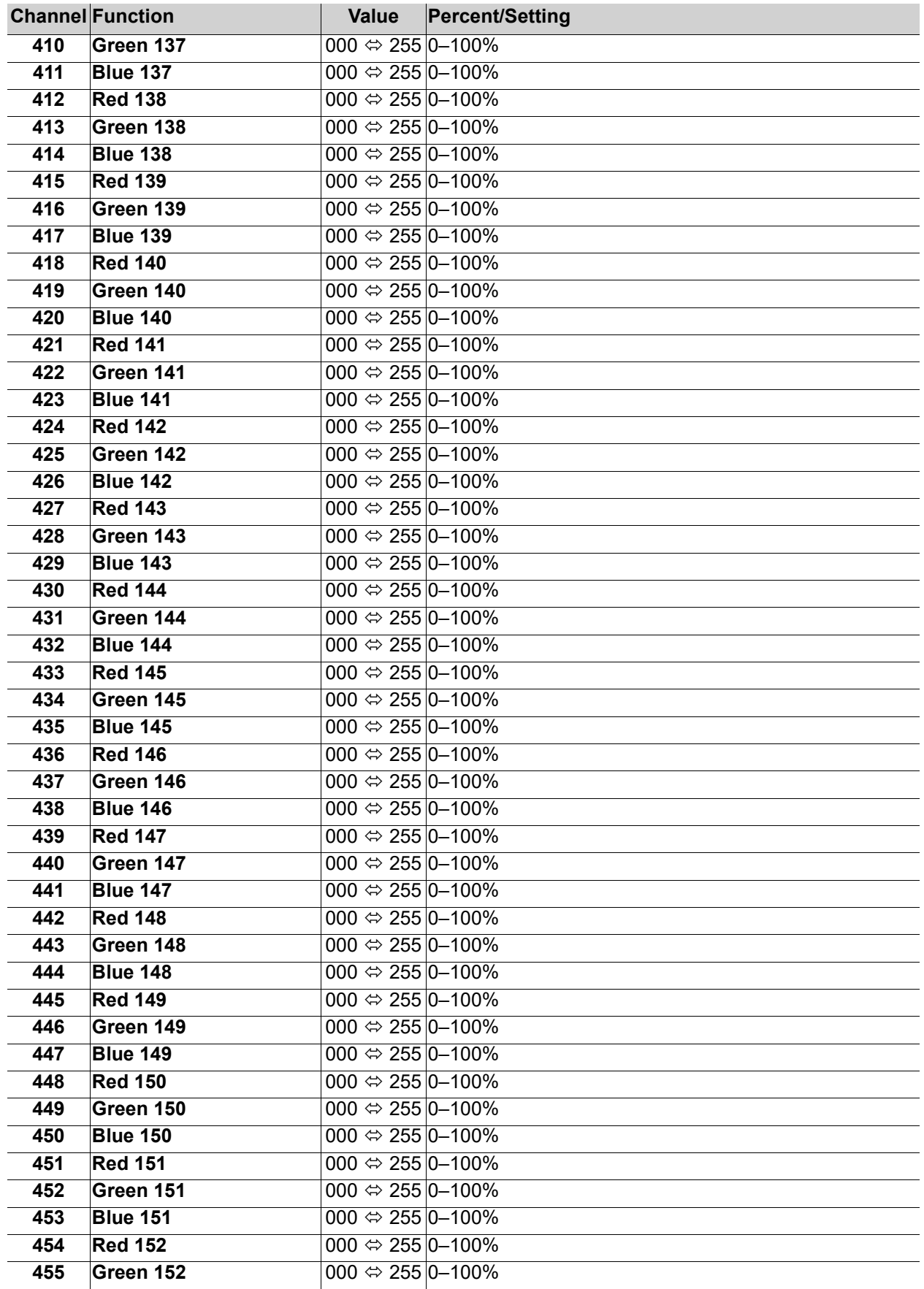

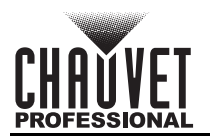

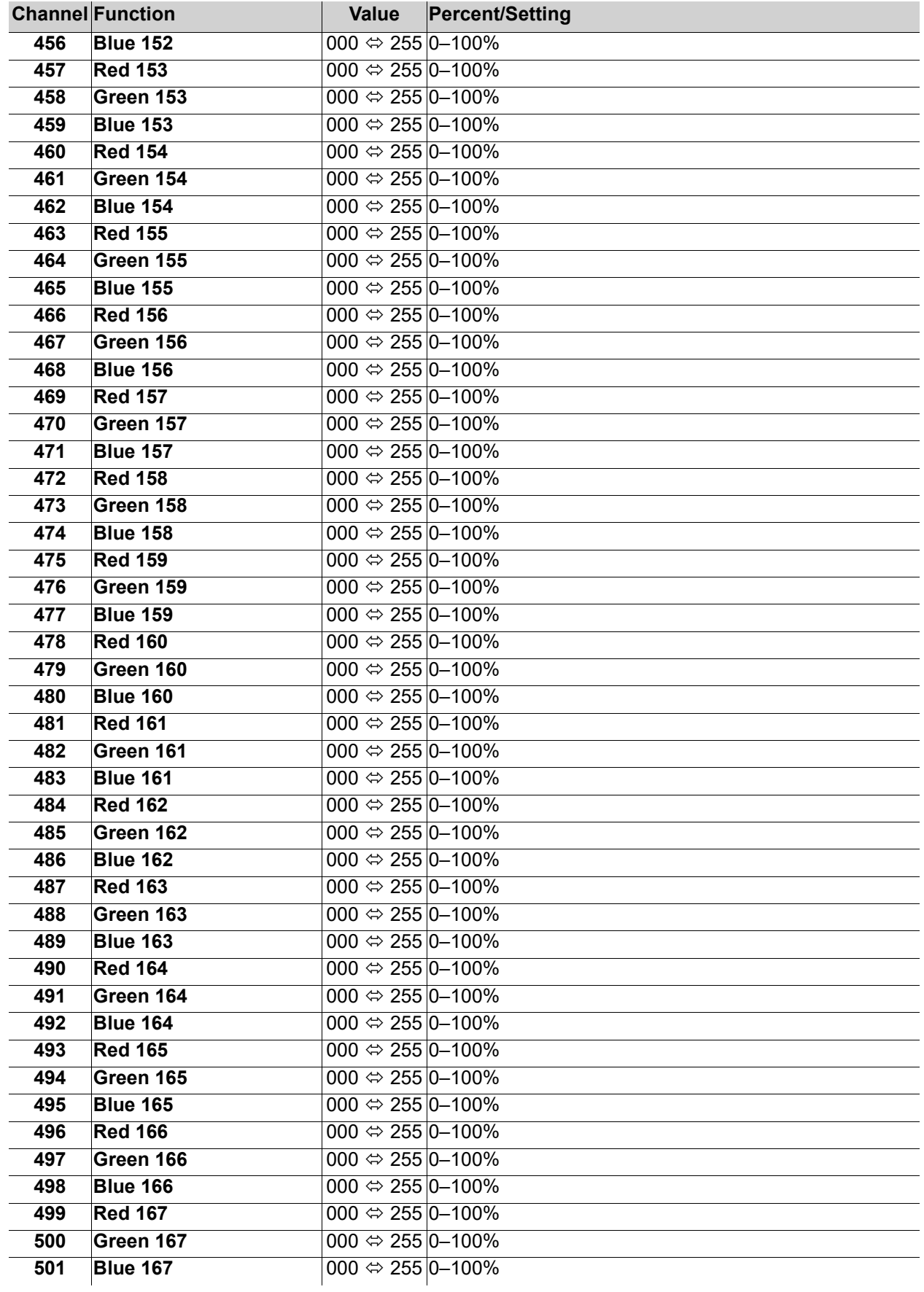

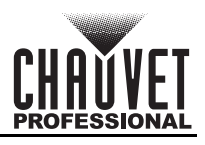

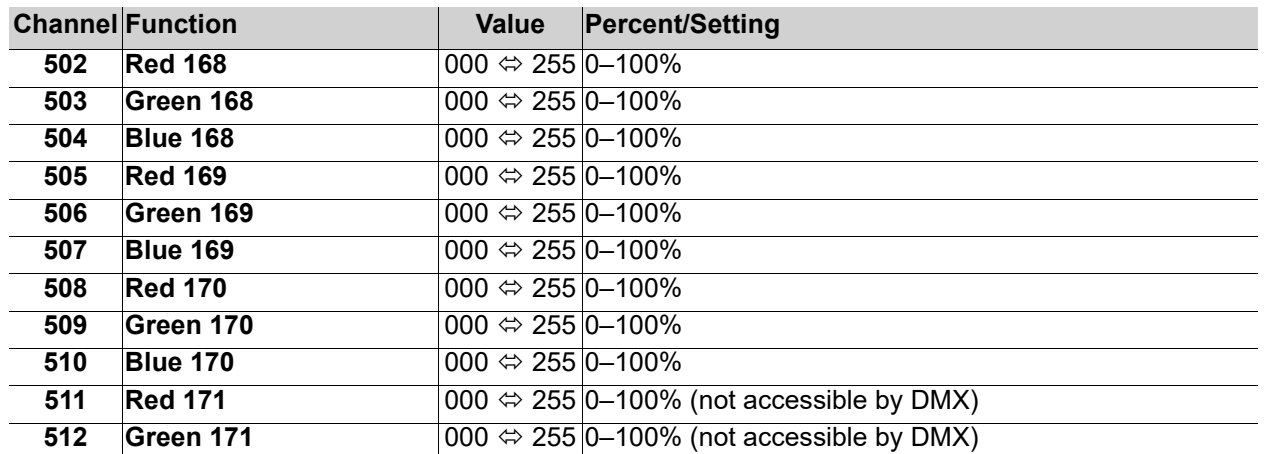

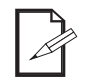

**• Only 170 LEDs are accessible by DMX in Pixel mode.**

**• An ethernet protocol (Art-Net™ or sACN) with multiple universes must be used to** 

**access all connected LEDs in Pixel mode.**

### <span id="page-26-0"></span>**17 Channel/34 Channel**

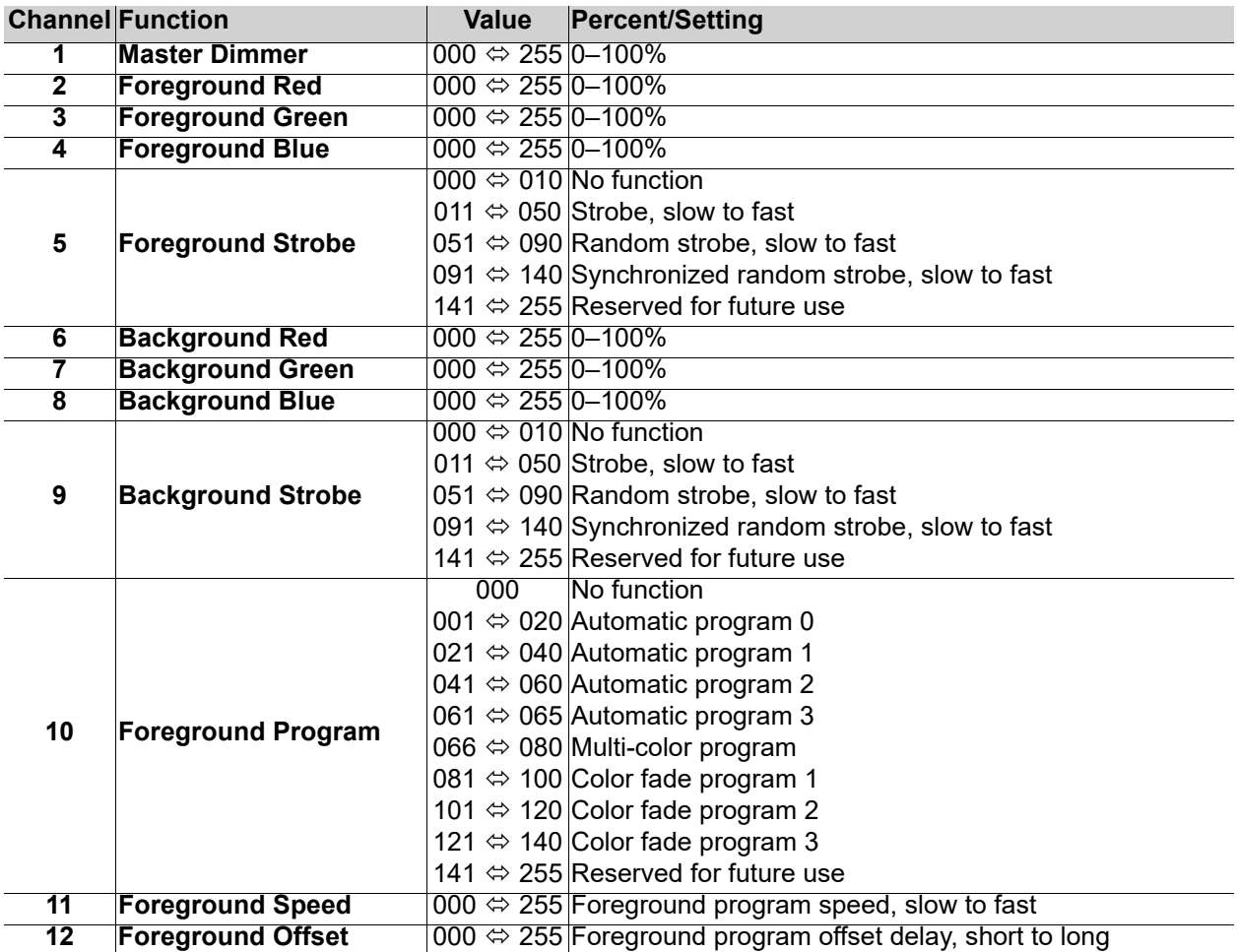

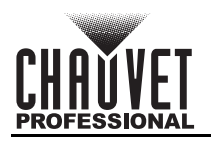

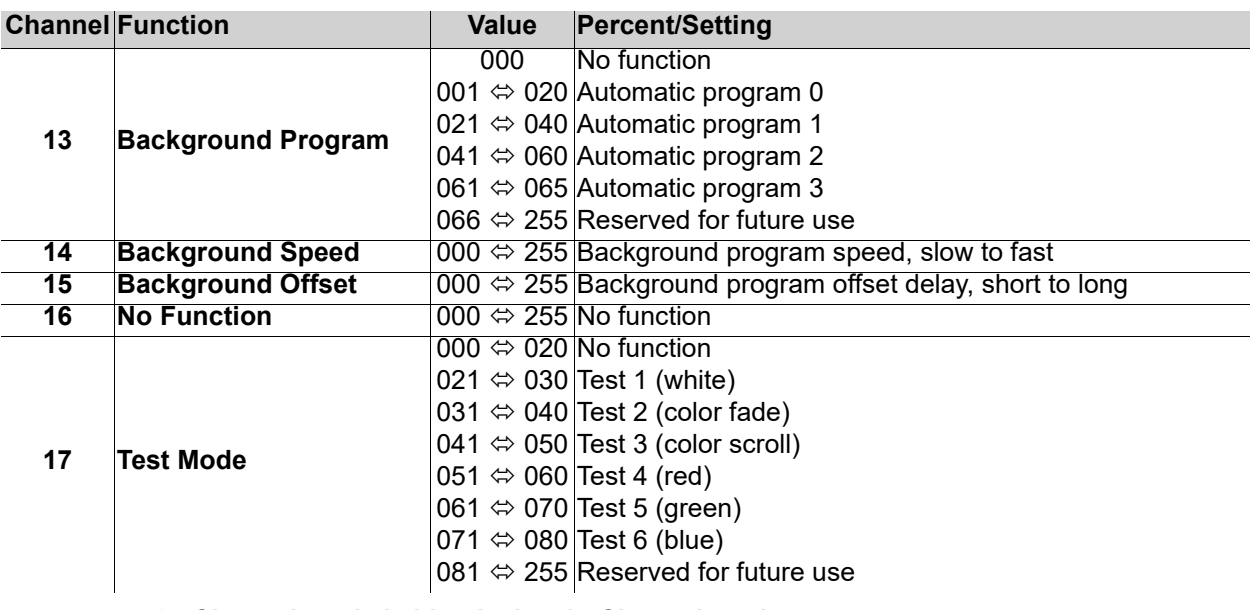

- **34 Channel mode is identical to 17 Channel mode.**
- **In 17 Channel mode, Output 2 is addressed the same as Output 1.**
- **In 34 Channel mode, Output 2 can be addressed separately from Output 1.**
- **The automatic programs available by DMX are scaled according to the number value set in the [LED Quantity](#page-14-3) settings for each port.**

## <span id="page-27-0"></span>**Configuration (Standalone)**

Use standalone configuration to operate the product without a DMX controller.

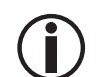

**Never connect a product that is operating in any standalone mode to a DMX string connected to a DMX controller. Products in standalone mode may transmit DMX signals that could interfere with the DMX signals from the controller.**

### <span id="page-27-1"></span>**Standalone Menu**

To access the Standalone Mode menu, follow the instructions below.

- 1. Press **<MENU>** repeatedly until **6.Standalone Mode** is selected.
- 2. Press **<ENTER>**.

#### <span id="page-27-2"></span>**Custom Color**

To mix a custom static color on the ÉPIX Flex Drive, do the following:

- 1. Navigate to the [Standalone Menu](#page-27-1).
- 2. Use **<UP>** or **<DOWN>** to select **1.User Color**.
- 3. Press **<ENTER>**.
- 4. Use **<UP>** or **<DOWN>** to select which color to edit, from **1.Red:**, **2.Green:**, or **3.Blue:**.
- 5. Press **<ENTER>**.
- 6. Use **<UP>** or **<DOWN>** to increase or decrease the selected color value, from **000–255**.
- 7. Press **<ENTER>**.
- 8. Repeat steps 4-7 until the connected products output as desired.

#### <span id="page-27-3"></span>**Preset Color**

To select a preset static color on the ÉPIX Flex Drive, follow the instructions below.

- 1. Navigate to the **[Standalone Menu](#page-27-1).**
- 2. Use **<UP>** or **<DOWN>** to select **2.Preset Color**.
- 3. Press **<ENTER>**.
- 4. Use **<UP>** or **<DOWN>** to select a color, from **1.Red**, **2.Green**, **3.Blue**, **4.Cyan**, **5.Magenta**, **6.Yellow**, or **7.White**.
- 5. Press **<ENTER>**.

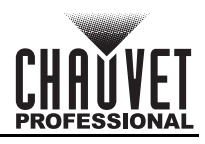

### <span id="page-28-0"></span>**Automatic Mode**

To run an automatic program on the ÉPIX Flex Drive, do the following:

- 1. Navigate to the [Standalone Menu](#page-27-1).
- 2. Use **<UP>** or **<DOWN>** to select **3.Automatic**.
- 3. Press **<ENTER>**.
- 4. Use **<UP>** or **<DOWN>** to select from **1.Program:** (to select a program), or **2.Speed** (to set the speed).
- 5. Press **<ENTER>**.
- 6. If **1.Program:**
	- Use **<UP>** or **<DOWN>** to select a program, from **000–042**.
	- If **2.Speed:**
		- Use **<UP>** or **<DOWN>** to increase or decrease the speed, from **000–100**.
- 7. Press **<ENTER>**.

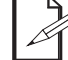

**The programs available in this option are scaled according to the number value set in the [LED Quantity](#page-14-3) settings for each port.**

## <span id="page-28-1"></span>**Configuration (Settings)**

### <span id="page-28-2"></span>**Display Timeout**

To set whether the LCD backlight will stay on or time out after 30 seconds, follow the instructions below.

- 1. Press **<MENU>** repeatedly until **7.Set LCD Backlight** is selected.
- 2. Press **<ENTER>**.
- 3. Use **<UP>** or **<DOWN>** to select from **On** (stays on), or **30s** (turns off after 30 seconds of inactivity).
- 4. Press **<ENTER>**.

#### <span id="page-28-3"></span>**Display Orientation**

To set the display orientation, do the following:

- 1. Press **<MENU>** repeatedly until **8.Set Display** is selected.
- 2. Press **<ENTER>**.
- 3. Use **<UP>** or **<DOWN>** to select from **Normal** (right-side up), or **Inverted** (upside-down).
- 4. Press **<ENTER>**.

#### <span id="page-28-4"></span>**Factory Reset**

To reset the product to factory default settings, follow the instructions below.

- 1. Press **<MENU>** repeatedly until **9.Factory Reset** is selected.
- 2. Press **<ENTER>**.
- 3. Use **<UP>** or **<DOWN>** to select from **NO** (do not reset), or **YES** (reset).
- 4. Press **<ENTER>**.

### <span id="page-28-5"></span>**System Information**

To view the fixture UID, or the current firmware version, do the following:

- 1. Press **<MENU>** repeatedly until **10.Fixture UID** or **11.Firmware Version** is selected.
- 2. Press **<ENTER>**.

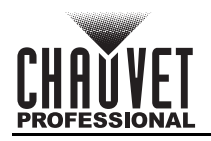

## <span id="page-29-0"></span>**Web Server**

The ÉPIX Flex Drive Web Server can be accessed by any computer on the same network as the product. It allows network access to settings such as control setup and firmware updates.

- 1. Connect the product to power, and set the **[Operating Mode](#page-13-1)** to **2.Art-Net** and the **[IP Mode](#page-14-4)** to **Static**.
- 2. Connect the product to a Windows computer with a network cable.
- 3. On the computer, set the IP address of the new network to have the same first 3 digits as the IP address of the product (The IP address is displayed on the **Device Status Screen**).

**Epix Flex Drive** 

4. Enter the IP address of the product into the URL bar of a web browser on the computer.

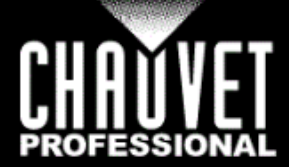

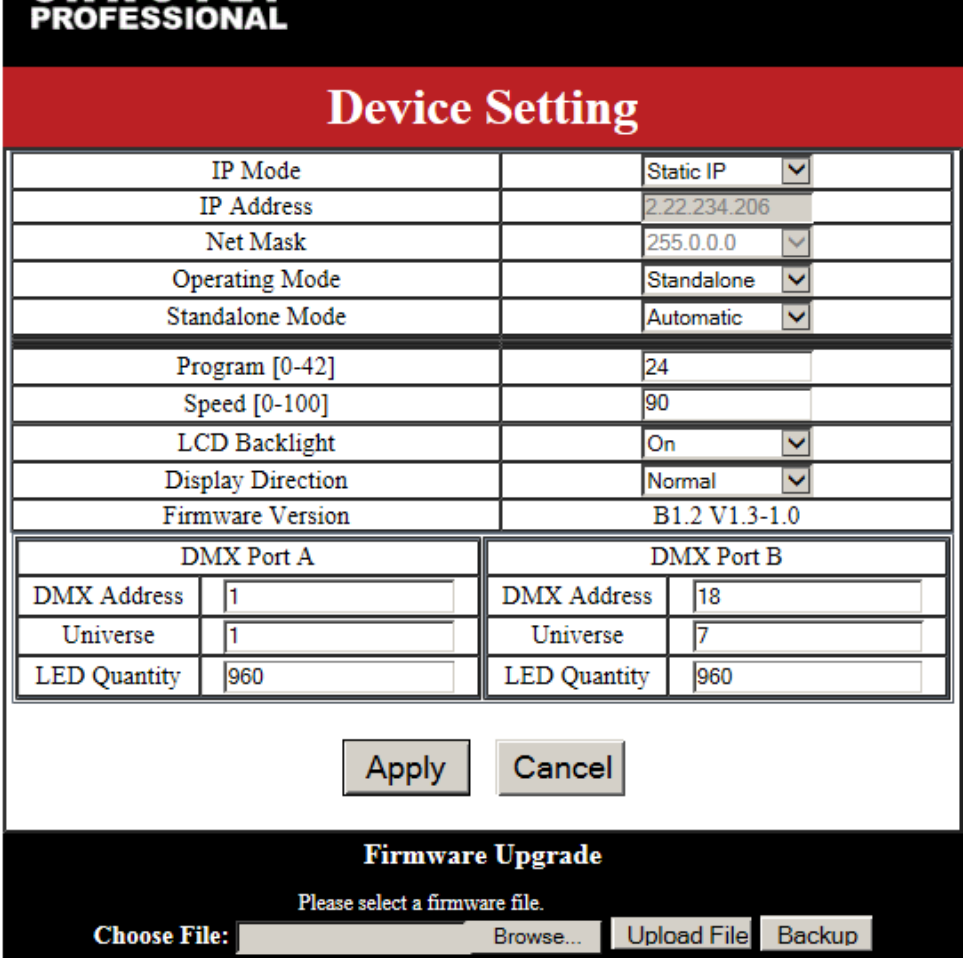

### <span id="page-29-1"></span>**Web Server Operation**

The Web Server of the ÉPIX Flex Drive allows the settings of **[IP Mode](#page-14-4)**, custom **IP Address**, **[Netmask](#page-14-5)**, **[Operating Mode](#page-13-1)**, **[Standalone Mode](#page-27-1)** (if applicable), **Program** and **Speed**, **Preset Color** or **User Color**, **[LCD Backlight](#page-28-2)** timeout, and **[Display Direction](#page-28-3)**, as well as the **[DMX Address](#page-14-1)**, **[Universe](#page-14-2)**, and **[LED](#page-14-3)  [Quantity](#page-14-3)** for each port to be altered through the internet browser of a computer. The Web Server also displays the current **Firmware Version**.

### <span id="page-29-2"></span>**Firmware Update**

The Web Server allows the product to be updated with the latest firmware. Go to the product page at <https://www.chauvetprofessional.com> to download firmware updates.

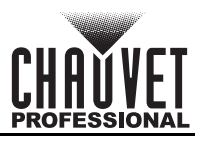

# <span id="page-30-0"></span>**5. Maintenance**

## <span id="page-30-1"></span>**Product Maintenance**

Dust build-up reduces light output performance and can cause overheating. This can lead to reduction of the light source's life and/or mechanical wear. To maintain optimum performance and minimize wear, clean your lighting products at least twice a month. However, be aware that usage and environmental conditions could be contributing factors to increase the cleaning frequency.

To clean the product, follow the instructions below:

- 1. Unplug the product from power.
- 2. Wait until the product is at room temperature.
- 3. Use a vacuum (or dry compressed air) and a soft brush to remove dust collected on the external surface/vents.
- 4. Clean all transparent surfaces with a mild soap solution, ammonia-free glass cleaner, or isopropyl alcohol.
- 5. Apply the solution directly to a soft, lint free cotton cloth or a lens cleaning tissue.
- 6. Softly drag any dirt or grime to the outside of the transparent surface.
- 7. Gently polish the transparent surfaces until they are free of haze and lint.

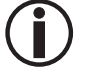

**Always dry the transparent surfaces carefully after cleaning them.**

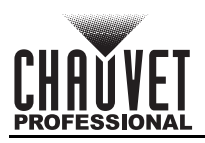

# <span id="page-31-0"></span>**6. Technical Specifications**

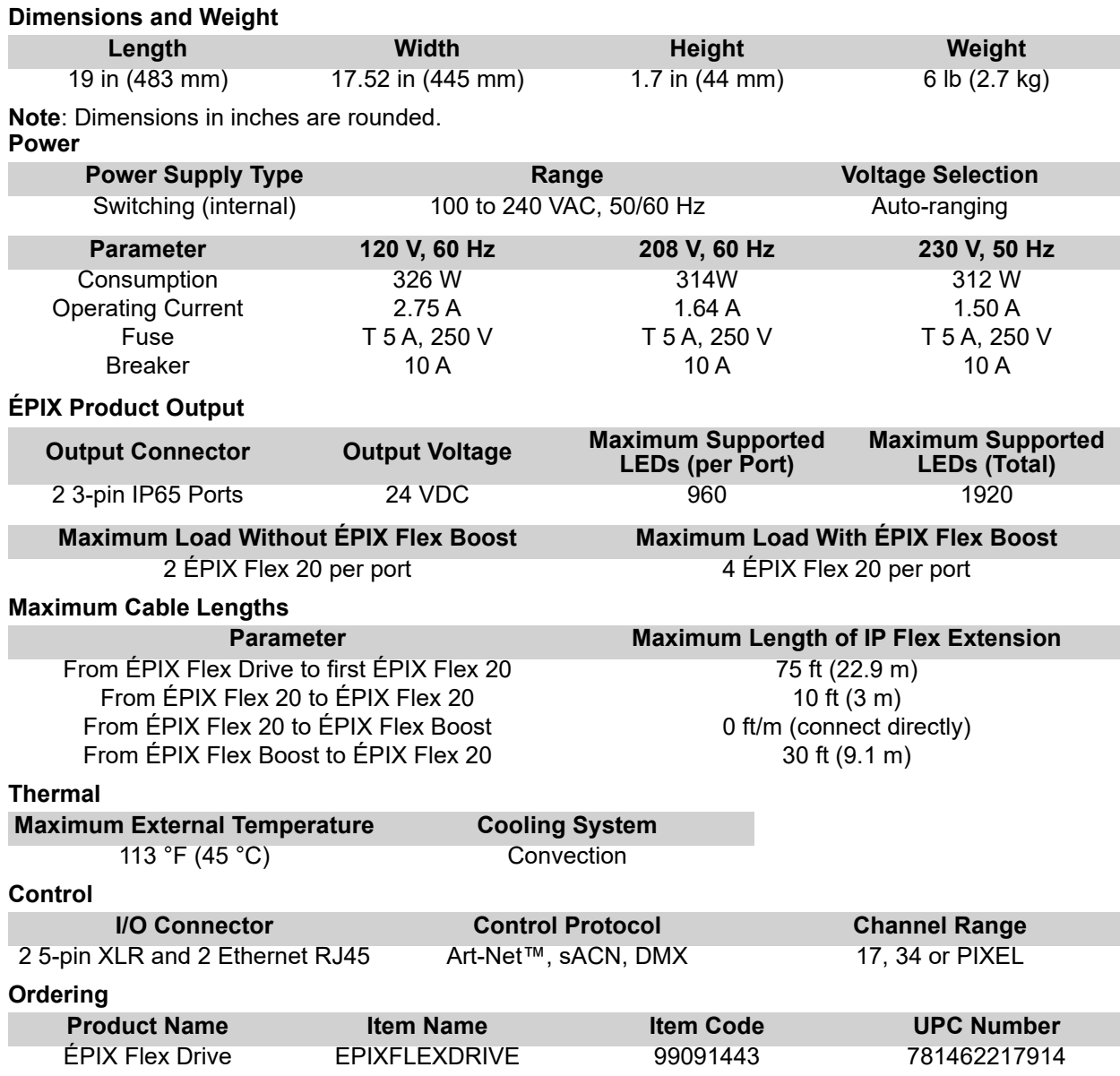

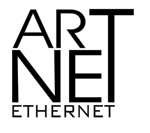

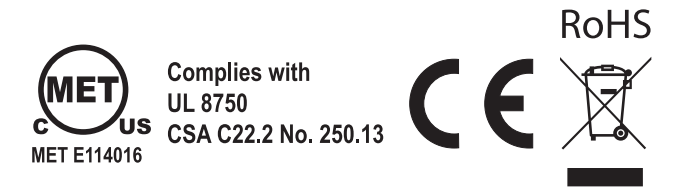

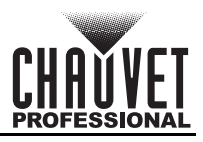

# <span id="page-32-0"></span>**Returns**

Send the product prepaid, in the original box, and with the original packing and accessories. Chauvet will not issue call tags.

Call Chauvet and request a Return Merchandise Authorization (RMA) number before shipping the product. Be prepared to provide the model number, serial number, and a brief description of the cause(s) for the return.

To submit a service request online, go to [www.chauvetprofessional.com/service-request](http://www.chauvetprofessional.com/service-request).

Clearly label the package with an RMA number. Chauvet will refuse any product returned without an RMA number.

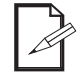

#### **Write the RMA number on a properly affixed label. DO NOT write the RMA number directly on the box.**

Before sending the product, clearly write the following information on a piece of paper and place it inside the box:

- Your name
- Your address
- Your phone number
- RMA number
- A brief description of the problem

Be sure to pack the product properly. Any shipping damage resulting from inadequate packaging will be your responsibility. FedEx packing or double-boxing are recommended.

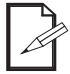

**Chauvet reserves the right to use its own discretion to repair or replace returned product(s).**

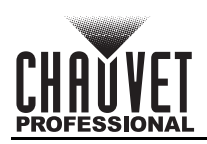

# <span id="page-33-0"></span>**Contact Us**

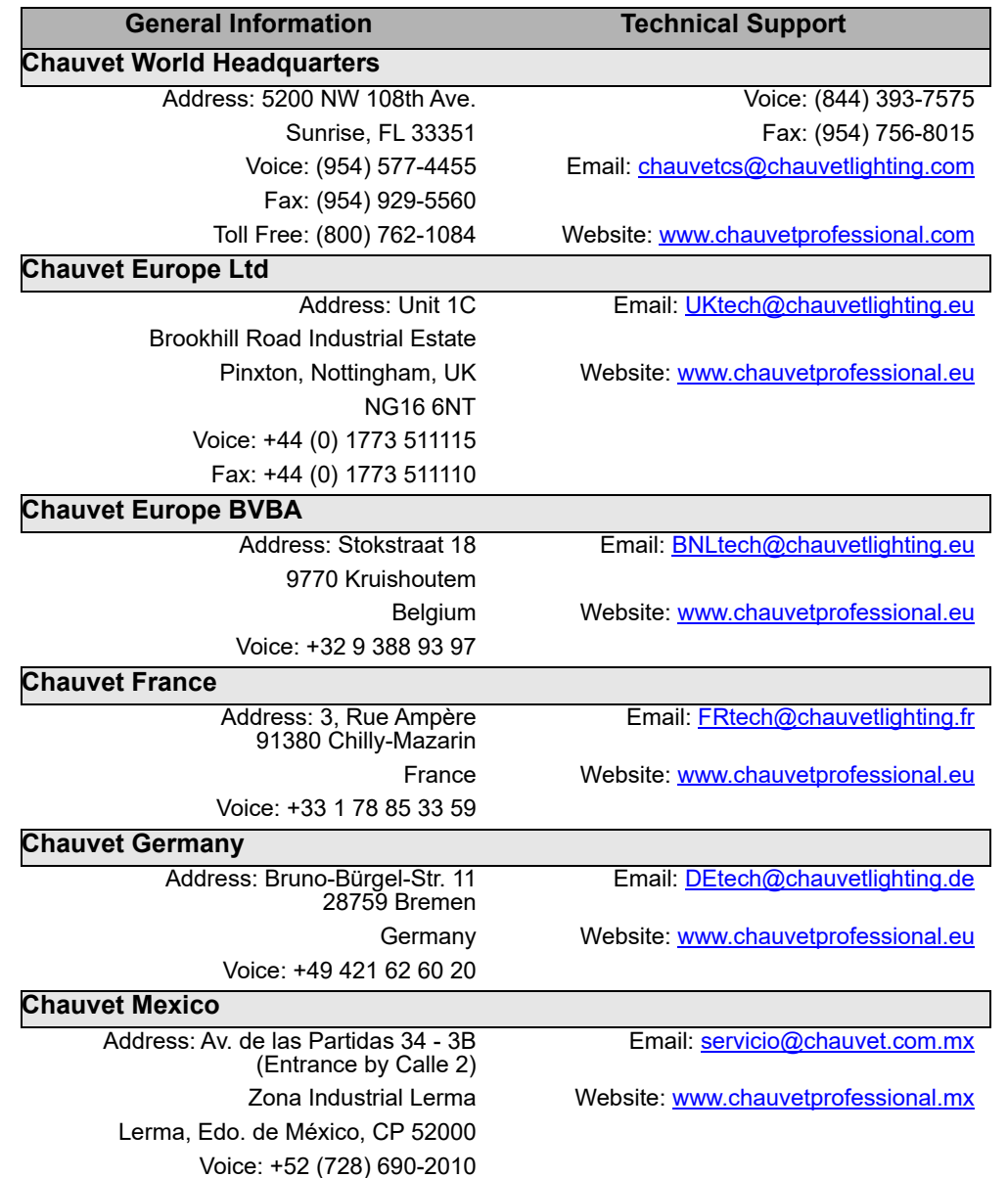

<span id="page-33-2"></span><span id="page-33-1"></span>Visit the applicable website above to verify our contact information and instructions to request support. Outside the U.S., U.K., Ireland, Benelux, France, Germany, or Mexico, contact the dealer of record.